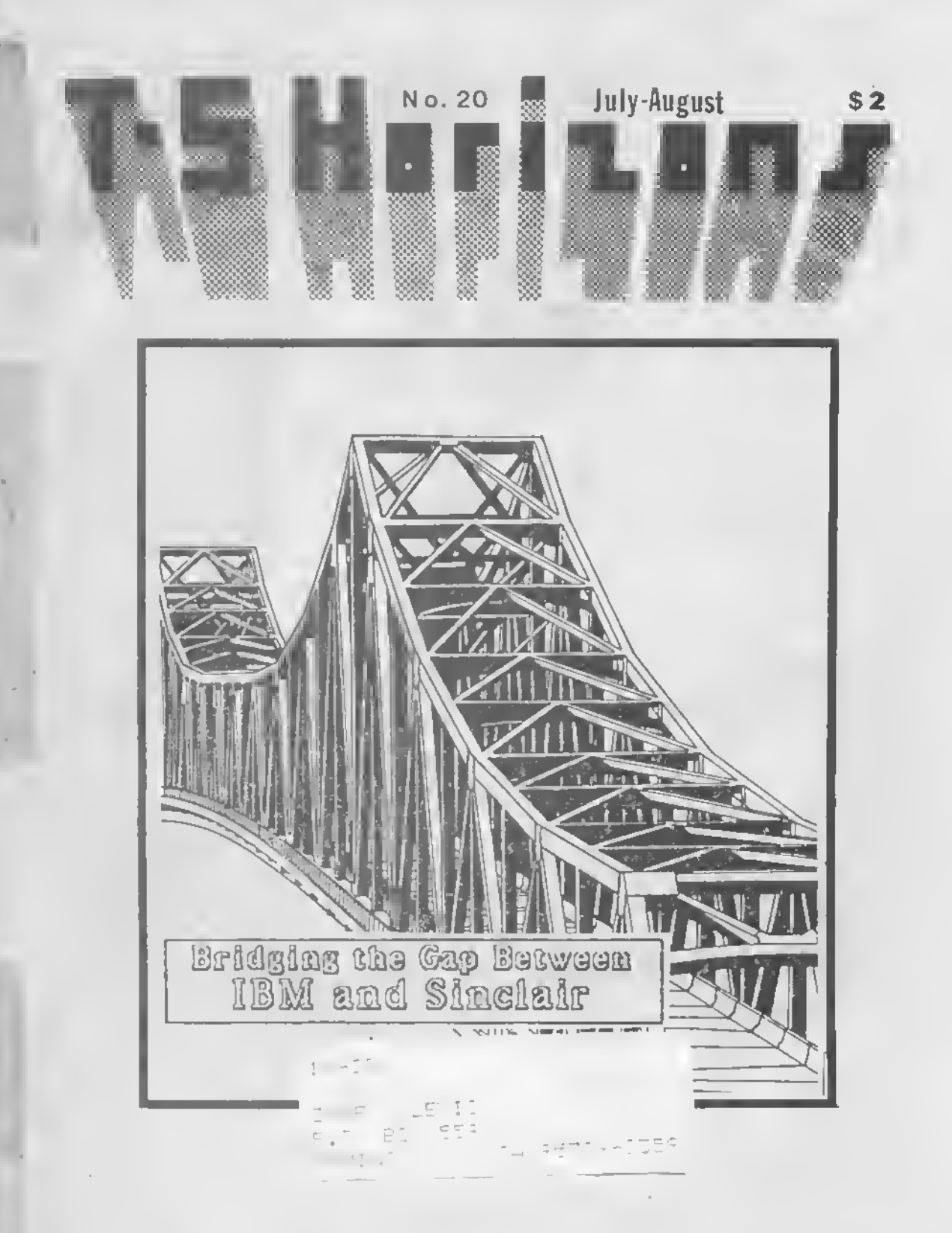

PLEASE RUSH - PAID SUBSCRIBER MATERIAL

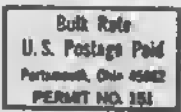

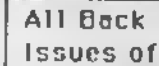

## **TS HORIZONS**

Issue #1, November 1983<br>Creating/Saving Files (W.S.Johnson),<br>Repeat Key and Uninterruptible Power Repeat Ney and Dimiter repeate Force<br>Supply Projects, Numerical Analysis,<br>Load/Save Problems, Reviews, and more!

Issue #2, Oecember 1983<br>Matrix/Cursor Input (WSJ), User-<br>Friendliness, Reset Switch Project,<br>Memory Reduction, Rule of '78, ZX Cash<br>Register, Graphics Tutorial, Etc.

Issue #3, January/February 1984<br>Two Animation Programs, Simple Loading<br>Aid Project (Young), Tape File Protection,<br>Oifferential Equations, Ham Radio<br>Reviews, User Group Help, and morel

Issue #4, March 1984<br>The Oeath of TimEX, TS1000 Bank Switching Part 1 (Hunter), Error Recovery (WSJ),<br>Edge Connector Schematics, Simpson's<br>Rule, Reviews, Reader Input, and Morel

Issue ₹S, April/May 1984<br>"WORM" Word Processor (Young) Part 1,<br>Least Squares Method, TS1000 GRaphics<br>Program, TS 2068 Future?, Bank Switch<br>Pt.2, Program Tips, Reviews, and More.

Issue #6, June 1984<br>TS1000 as Church Aid, Interfacing Books,<br>Numerical Analysis, Hardware Tips,<br>'WORr'-2, Switching-3, Good News, Six<br>Reviews, and Morel

Issue #7, July/August 1984 Fassue - 7, 2017 August 1998 Program<br>Tips, How a Compiler Works, Rotating<br>Globe, Byte-Back Modem, TeleCommun-<br>Ications for Beginners, Switching-4,<br>WORM-3 (concluded), and Morel

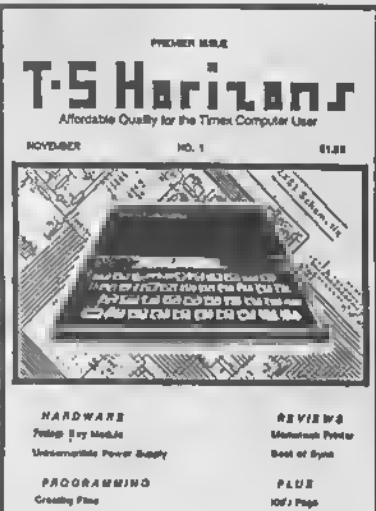

and MADI MORE ?

**User Friendliness** 

Issue FB, September 1984<br>TS 1000 Music Program (White), 2068<br>Plotter, 2068 Character Set (Young),<br>Address Program, Nine Reviews, Tele-Communications Column, Etc.

Issue #9, October/November 1984<br>ANNIVERSARY ISSUE, 2068 Spirograph,<br>Higgenbottom Interview, FORTH for TS<br>Computers, Spectrum Section, Switch-S, TeleCommunications, Reviews, etc.

1ssue #10, Oecember 1984<br>40 PAGES, Making BackUps of 2068<br>Software, Banner Programs (1000 & 2068),<br>OL, TS1000 Program Tips, Christmas<br>Program, RS100 vs. TS1000, MTermil<br>Horizon Awards, Switch-6, TSUGs, Morel

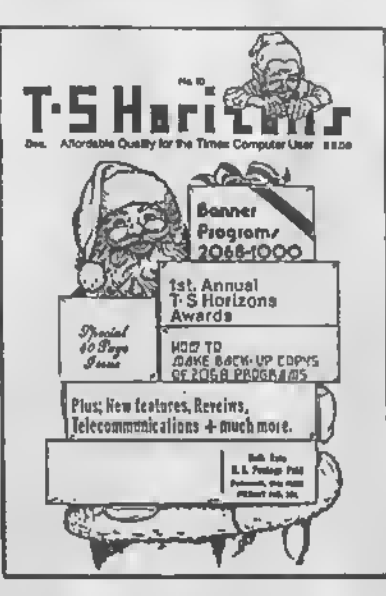

Issue \*11, January 1985<br>40 PAGES, Lower Case on the<br>TS1000/ZX81 (2040 printer), 2068 Word<br>Processor Evaluation PL1 (Ferrebee), Bar<br>Graph Program, Experimenting with flyte<br>Back Modem, Switching-7, INDEX of Issues<br>1-10, Revi

Issue \*12, February/March 1985<br>2068 Mass Storage, Software from<br>England, T51000 Program Tips, 2068 Word<br>Processor Eval.-2, Bank Switching<br>Concluded, MTerm Patches, 2068 Tutorial.

Issue #13, April 1985<br>Complete 2068 Word Procesor Listing,<br>TS1000 Simulated READ-DATA, WORY<br>Enhancements (1000), User Oefined<br>Graphics (2068), 'Try These,' Changing<br>Fonts (2068), and Morel

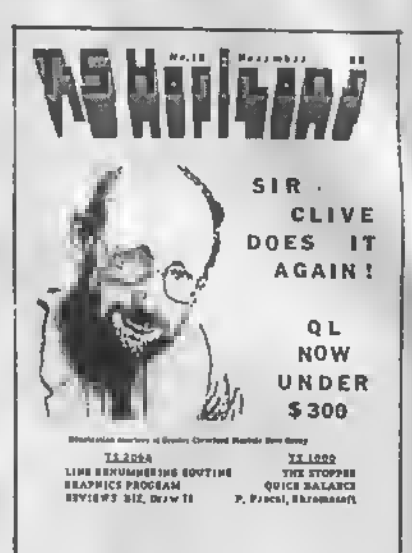

are Still

Available

Issue #14, May/June 1985<br>Special HAROWARE Issue, TS1000<br>Keyboard Add-on, ZXB1 Rampacks on the<br>2068, Surge Suppressor Project, User<br>Group Report, OL Report, Cassette Tips.

Issue = 15, July/August 1985<br>Byte-Mapped Scroll (2068), Spectrum<br>Conversion Notes, VU-CALC with 80-<br>column Printer(1000), Machine Code<br>(1000), B Reviews, OL, Etc.

Issue =16, November 1985<br>2068 Line Renumbering (Bell), MTerm on<br>Spectrum, 2068 Clover, Stopper Program<br>(1000), Quick Balance, Logic Families,<br>Sinclair World, News and Reviews.

Issue \*17, February/March 1906<br>FastBox Trilogy (1000), Banta Keyfinder,<br>2068 Screen Save (Beli), 3D Fractals<br>(2068), 2068 Little Goodies, INDEX -<br>Volume 2, Issues 11-16, Reviews.

Issue = IB, April 1986<br>Software Protection, Partial Pascal<br>Review with Program (1000), Etch-Ah-<br>Sketch (2068), Mikrodrive Backups, Filler<br>Up(1000), Pixel-by-Pixel Screen Scroll,

Issue #19, May/June 1986<br>2068 Video Modes, Revising Hunter Board,<br>New Wafadrive Column, Quadratic<br>Equations, 2068 Bank Switching Part 1,<br>Zebra Oesigner Tips, InOLings, etc.

 $11.4$ 

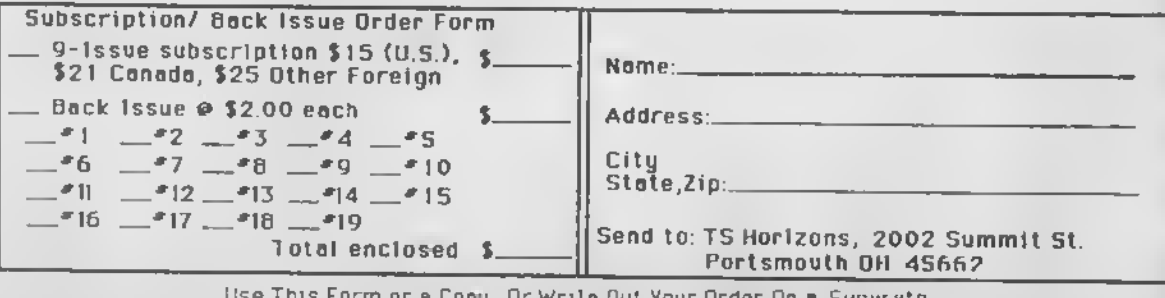

or a Copy . <u>Or</u> Write Out Your Order On a Separate Sheet of Paper to Avoid Defecting Magazine  $\overline{2}$ 

July-Aug. 1986 TS HOP1200S Issue No. 20

—

 $\overline{\phantom{a}}$ 

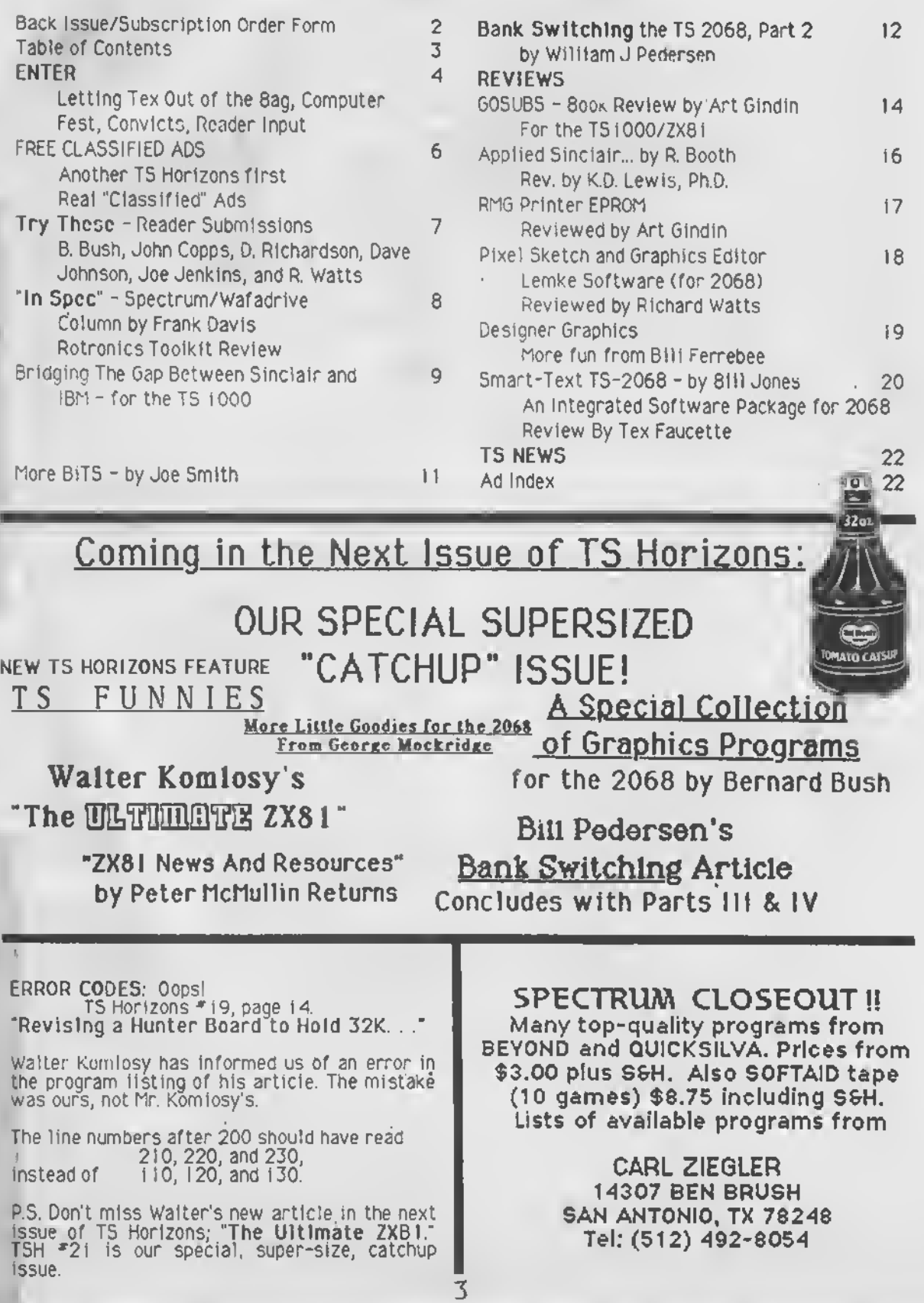

## *EXPERIENCE*

#### Dear Readers,

<sup>I</sup> always like to hear from Tex. Tex Faucette has been a faithful supporter of TS Horizons trom almost the beginning. Many of you know Tex as Oscar Sensa-<br>baugh – from – Computer baugh from Trader Magazine, where he writes <sup>a</sup> regular Timex etc., column he call "Computin' in the Country. Yes, I'm letting the cat out of the bag They are one and the same That must be a surprise to many of you

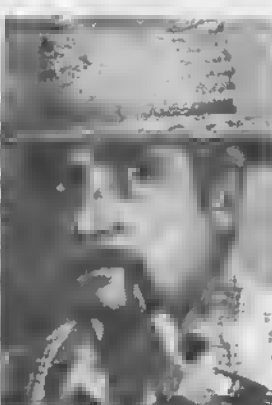

OSCAR/TEX

who are familiar with his "country-style" reviews and discussions in CTM. While his CTM articles are full of Texas slang and humor, his TSH reviews are written in virtually perfect grammar and spelling. The one thing that ties Oscar and Tex together is the clarity and thoroughness of his reviews and the humor he brings to his writing.

Why have <sup>I</sup> let the secret out now? Actually he has dropped hints before, and <sup>I</sup> hope he does mind me doing this without asking, but Tex had an accident not too long ago. Nothing tragic, but he had <sup>a</sup> nasty fall from the back of <sup>a</sup> semi trailer and spent most of the summer recuperating. This kept him away from his computers and the Cincinnati Computer Fest. When he finally was able to compute again, he accidentally let <sup>a</sup> test prod slip during <sup>a</sup> hardware project and he blew up his 2068. Anyway he's still taking physical therapy, but he's a lot better. I'd like to suggest those of you who have come to appreciate his writing take a<br>minute to jot down a note or send a nice getwell card and tell him you wish him and his family well. (He rambles on about his grandkids and his XYL- that's "ex-younq lady" or wifeendlessly in CTM). His address is:

> Tex Faucette (or Oscar, whatever) 801 N. 7th St, Ballinger TX 76821

Thanks. (I hope he doesn't kill me for this.)

#### Spe aking of Computer Fests

Some people have written to say that they would have liked to see more on the Cincinnati in the last issue; Oscar/Tex being one in particular For that reason, we pirated the following article from the latest LISTing, the Long Island User Group newsletter:

Review of A Happening in Ohio by John Sampson

Well I finally got to go to an honest to goodness Timex/ Sinclair Computer Fest. I missed the one they had in Boston in November of 1983, so when <sup>I</sup> heard about this affair, <sup>I</sup> said "Self- -you better get to this one. ''

4

<sup>I</sup> flew to the Cincinnati airport (which is in Kentucky by the way) early Saturday morning, stayed over night at the Ramada Inn where the ComputerFest was held, and' flew back to New York late Sunday night, after two very nice days at the affair. Between plane fare, car rental, motel room, food, and miscellaneous expenses, it cost me about \$250.00 not counting the little <sup>I</sup> spent for the goodies.

Well <sup>I</sup> wasn't disappointed. <sup>I</sup> am told almost 300 people from all over the country attended, and they had a good showing of about 30 suppliers of TS products. <sup>I</sup> got to meet and talk with Tom Woods, Bill Russell, Jerry from Aerco and Tom Bent to name a few. They had a good array of T/S products on display I would estimate that there was about 40% QL, 20% 2X81 and 40 % TS2068 and/or Spectrum.

In addition the people who ran the show scheduled ten hourly seminars, five on Saturday and five on Sunday. These seminars were free and covered such topics as Machine Code Programming, Forth, Using Data Bases to name a few, and were very interesting. <sup>I</sup> attended five of them , and <sup>I</sup> got <sup>a</sup> few answers to some questions. The only negative thing <sup>I</sup> could say about the Computer Fest is that the Ramada Inn was ahout 30 miles from the airport and they did not arrange inexpensive, reliable transportation for the incoming guests. <sup>I</sup> don't know if it was the fault of Ramada or the organizers but I chose to, rent a car so <sup>I</sup> was not inconveniencd at all.

Now that <sup>I</sup> look back on it, it was great. The weather was beautiful, everything went smoothly and <sup>I</sup> brought back some software <sup>I</sup> didn't have before, a brand new 1500, some back issues of CTM and a new Aerco DOS. If there is another Computer Fest being held somewhere, <sup>I</sup> advise all of you to attend. You probably won't regret it.

<sup>I</sup> don't remember Mr. Sampson from the Fest but his reactions were very typical. No matter how<br>far people came or how much money they had or far people came or how much money they had or how computer-proficient they were, <sup>A</sup> GOOD TIME WAS HAD BY ALL & that's not just <sup>a</sup> cliche.

Speaking as <sup>a</sup> member of the Computer Fest Board, it was <sup>a</sup> success that exceeded our fondest hopes. Here was a group of regular guys, none of whom had ever attempted anything like this before, trying to pull off a major event based on a computer that is no longer being made, with no funds. It was really unprecedented. At the beginning we had no commitment from any TS-supportinq companies. We were wondering if we could fill one meeting room (or if worse came to worse <sup>a</sup> large tent) and if we could pay for it. When the event finally came we had <sup>a</sup> hard time squeezing everything ar.c everyone into two adjacent conference rooms, <sup>a</sup> separate room for seminars, and about 50 or 60 feet of adjacent hallway.

So how did we pull it off? First, we thought, about what we'd like to see if we were going to a TS Fest; this involved a lot of brainstorming and then picking out what we were capable of. Second, we tapped into the already-existing TS network: newsletters, magazines, BBSs, user groups, word of mouth, mailing lists, and any thing else we could think of. The most important thing was organization: everyone had a job to do and everyone did his job.

Of course we made mistakes. We wanted <sup>a</sup> location that was easy to get to for people driving in and far enough from the city that costs were reasonable. Unfortunately, we underestimated the number of people who would be flying in and we got too far from the airport. Other mistakes were minor ones.

#### Future Fests

The point <sup>I</sup> am trying to make above is that user groups in other areas should consider trying the same thing. <sup>I</sup> know it's being talked about for the New York area, Florida, and Texas, and when and if something definite is established you'll read about it in TS Horizons. The Second Midwest TS Computer Fest is scheduled for the first weekend in May (in Indiananapolis, this time) and the money that is used to start it will come from the money left over from admissions and vendor fees from the '86 in Cincinnati. For more information contact Frank Davis, see "In Spec" for his address.

This money is also available to help other reputable individuals and groups. Also our groups "acquired wisdom" has been collected and written down and should be available for others to use. The Milwaukee User Group made <sup>a</sup> video tape of the Fest and copies are available for <sup>a</sup> minimal fee (\$2 postage and a blank tape, <sup>I</sup> think). All these things would be very valuable and are available. And you can be sure of vendor support after the response we received.

Think about it.

#### Apologies Are In Order

In certain letters I have mailed out soliciting companies for advertisements <sup>I</sup> made some claims that may have appeared in TS Horizons in the past, <sup>I</sup> can't remember. One unfortunate claim <sup>l</sup> made was that TS Horizons is the oldest TS-specific magazine still being published. Not too long ago <sup>I</sup> received a very irate, but very justified letter from Fred Nachbaur of<br>Syncware News. Among his other matters of concern, he rightly called me on the carpet for claiming implicitly that TSH is older than Syncware. To set the record straight, SWN was published nearly a year before the first issue of TS Horizons, why the mistake? <sup>I</sup> wish <sup>I</sup> could plead senility, but <sup>I</sup> don't think <sup>I</sup> could get away with it at 28. Actually, <sup>I</sup> didn't hear of or see <sup>a</sup> copy of SWN until after the first issue of TS Horizons was published, and when <sup>I</sup> wrote the ad copy my memory failed me and I made a<br>dumb mistake. That's no excuse but it is a sincere apology. Another question Fred had was about an exchange advertising arrangement we apparently made way back in the old days. <sup>I</sup> had forgotten about it and they never sent me an ad to use anyway (unless my memory has failed me again). So anyway, Fred and everyone else at Syncware News, consider this an apology. You guys deserve a lot credit for a great publication Tactually two, counting "Quantum Levels") and for being the oldest surviving American TS magazine.

#### Computers for Convicts

We recently received the following notice from George Mockridge of the Peninsula user group in California, "If you were kind enough to send a copy of your newsletter to Robert Kelly in support of our Prisoner Timex/Sinclair Aid Program, you may have had recent copies returned with the message that Mr. Kelly is no longer there. We have just received word that he nas finally been granted parole and we hope that our help may have played a small part in

his release. There are still a number of inmates interested in T/5 computing, and we ask that you please continue to send copies of your newsletter to these men. In the future send your newsletter to:

Mr. William Kassel Pre-Release Supervisor

215 East Bonanza

Las Vegas NV 89158

Mr. Kassel will see to it that your N/L gets distributed to the inmates interested in T/S computing. THANKS FOR CARING."

### READer INPUT

Dear Rick, <sup>I</sup> guess it's time to cough up <sup>a</sup> renewal fee. <sup>I</sup> never expected to get this much milage out of my original subscription. <sup>I</sup> never expected to qet such value out of it either. Please accept my thanks for scaling back your expectations back to your possibilities and stubbornly sticking with through what must have been some discouraging times (and may still be). Thanks also for giving me outstandingly useful, thought provoking reading It would be cheap at twice the price... You've rejected frills in exchange for honest workmanship and conscientious grit.

Greg Feig, Havre MT

Dear Rick, <sup>I</sup> am going to take you up on the offer you made to give me <sup>a</sup> list of all the TS subscribers in my area. I'd like them for the state of Iowa which <sup>I</sup> think would be zip codes <sup>50000</sup> to 52899. <sup>I</sup> am trying to start <sup>a</sup> T5 users group locally. <sup>I</sup> also run <sup>a</sup> TS sub-board on <sup>a</sup> local BBS. Many thanks, and keep putting out that great magazine.

> Dave Youngquist, 1321 NE 43 Ave., Des Moines IA S0313.

Dear Dave, The requested list is now on its way to you. By the way that offer still stands for anyone who wants to<br>start a new group, or pump some new start a new group, or pump some new<br>blood into an old one. Just write and let<br>us know what zip codes you want.

#### **Mora Controversy**

The abortion controversy has generated <sup>a</sup> lot of mail, and several people have written in to say that it makes interesting reading. <sup>I</sup> think the following sampling or letters is representative of what we've received so far. In the interest of saving space, only the briefest of excerpts are presented here. <sup>I</sup> am especially sorry to reduce Fred Nachbaur's and Bob Hartung's letters so drastically.

<sup>I</sup> for one want to be counted among those who agree with you 100% in your decision to put the Pro-Life ad in TSH \*18. <sup>I</sup> believe most, strongly that you have every right as an editor and publisher to present this material if you so choose, even if it has nothing whatsoever to do with computing... also feel that the vast majority of f/S users who have benefitted from your dedication to TSH consider it a small loss that a handful of people see fit to drop out of your subscribers because of their pro-

abortion views. There are some things money can't buy.

Bob Hartung, Huntertown, IN

Apparantly you are keeping score on the basis of how many people write in. If that is the case, please consider this a vote for the opposition. As a subscriber and avid reader of your magazine <sup>I</sup> found it very offensive. D. Lebowitz, Fiossmoor, IL

By the way your stand on abortion in issue 19 about abortion (I don't agree with It) was very, very good. A man should stand by what he believes It was very interesting reading those letters, but more so were the Dear Luis, Thanks, but do you disagree with. abortion or with my stand on it?

The tempest over Right to Life in \*18 made very revealing reading. I'm very. Pro Choice (former teacher & social worker)... OK, you donated space in your own publication & took heat from some irate types...Now I'm telling you <sup>I</sup> respect your decent motives anyhow. (PS. Just don't fold TSH!)

J. Kealy, El Paso TX

It's not a political issue. If anything, it's a moral and legal issue that has been handled (as so many of our society's issues are) as <sup>a</sup> political football game... in my younger days, <sup>I</sup> casually aborted two (or perhaps, three - <sup>I</sup> can't exactly remember) of my wife's<br>pregnancies.lsay,\*i\*did\_this,because\_my wife was persuaded by my overpowering arguments and went along with my decisions. These were aborted because they were "inconvenient."...Your article was not<br>some shrill diatribe, but was a calm report of some thought-provoking information... Please feel free to present such low-key treatment. If <sup>I</sup> don't like it, <sup>I</sup> don't have to read it!

In the interest of fairness, equal time, etc., how about <sup>a</sup> "pro-choice" ad?- If the magazine is going to be <sup>a</sup> public forum, it should be open to all.

C. Burk, El Cerrito CA

6

## CLASSIFIED ADS

#### TS 2068

For Sale: TS 2068; Aerco FD 68; 2-DS/DD 5-1/4 Drives; Drive Case & Power Supply, Aerco and Tasman CPI; A & J Micro Dr.; All cables, manuals and SW. Also CPM Disc; War in the East; ProFile; TasWide; TasWord; Tech Draw Jr.;<br>MScript; Fish Locator & others. Most on Disc and MScript; Fish Locator & others. Most on Disc and<br>Tape---Everything for \$500. N.G.Robins, Rt. 3<br>Box 744, Hayes VA 23072.

Any WORM user know machine code well enough to get the cursor to blink so it won't get<br>lost in the text? I'd sure like to aadd it to the program. N. Paddison, 1932, SE Rex, Portfand OR<br>97202.

<sup>I</sup> found the anti-abortion ad in issue \*18 to be most appropriate. <sup>I</sup> believe that abortion is everyone's problem and will never be solved if the truth is not shown to the public. Maybe some of your readers should wake up and realize that human life is much more important than any computer.<br>Commend TS-Horizons.

Jon Roketenetz. Cincinnati OH

Rick, I can agree as Pro Life though like<br>some wondered about the TSH medium. A1 Francis, Yucaipa CA

<sup>I</sup> applaud your courage in expressing your views on abortion. Murder by any other name<br>is still murder...Let's finally put an end to it. is still murder ...Let's finally put an end to it.<br>We have a world to lose, or a world to gain. The choice is ours. Fred Nachbaur, Nelson BC

I read the ad in Issue #18 and at the time I thought about the controversy it might invoTve. But what kind of person would cancel <sup>a</sup> subscription because of an opposing view?...How narrow minded can some people be to ramble on about the freedom of choice and, at the same time, forget about the freedoms of speech and of the press. If they prefer to remain ignorant of opposing views, maybe they are afraid they will find some truth in the ads and be convinced. Whatever your beliefs are, you have the right to express them of the opportunity exists. Congr atulations on your courage.

David Merchlewitz, Cottage Grove MN

<sup>I</sup> do agree with those who feel that <sup>a</sup> computer magazine is not an appropriate forum for such a divisive subject. I

Thomas Barlich, Oakland CA

<sup>I</sup> cannot understand Americans who would resent the publishing of opinions in any publication. The heritage of our nation is freedom of expression. You certainly supported that by publishing opposite viewpoints in the May June issue. Fact is, most computer publications could be made more interesting with a bit of variety... Everyone does have a right to an opinion, and a right not to remain silent.

Bill Jones, Panama City FL

WANTED: Programs for the TS-IOOO to trade Send me your list and large SASE. Also programs for above 16K RAM. Anyone have <sup>a</sup> copy of Memotech Memopak instruction manual? Any information will be appreciated. Richard Beier, One Darwin Drive, North Merjck NY

User Groups Forming, Etc.<br>New Western South Dakota Users Group forming: For all TS users regardless of background. Call or write - Jim Hunkins, RR10 Box 141, Rapid City SD 57701, (605) 348-2296.

Harrisburg Area TS Users Group. Meets on third Tuesday each month. David Bennett, 329 Walton St. (Rear), Lemoyne PA 17043.

Chicago Area Timex Users Group, 210 Bernice, Northlake IL 60088. Newly formed by TSH author Gary Lessenberry. Calf 312-473-9415.

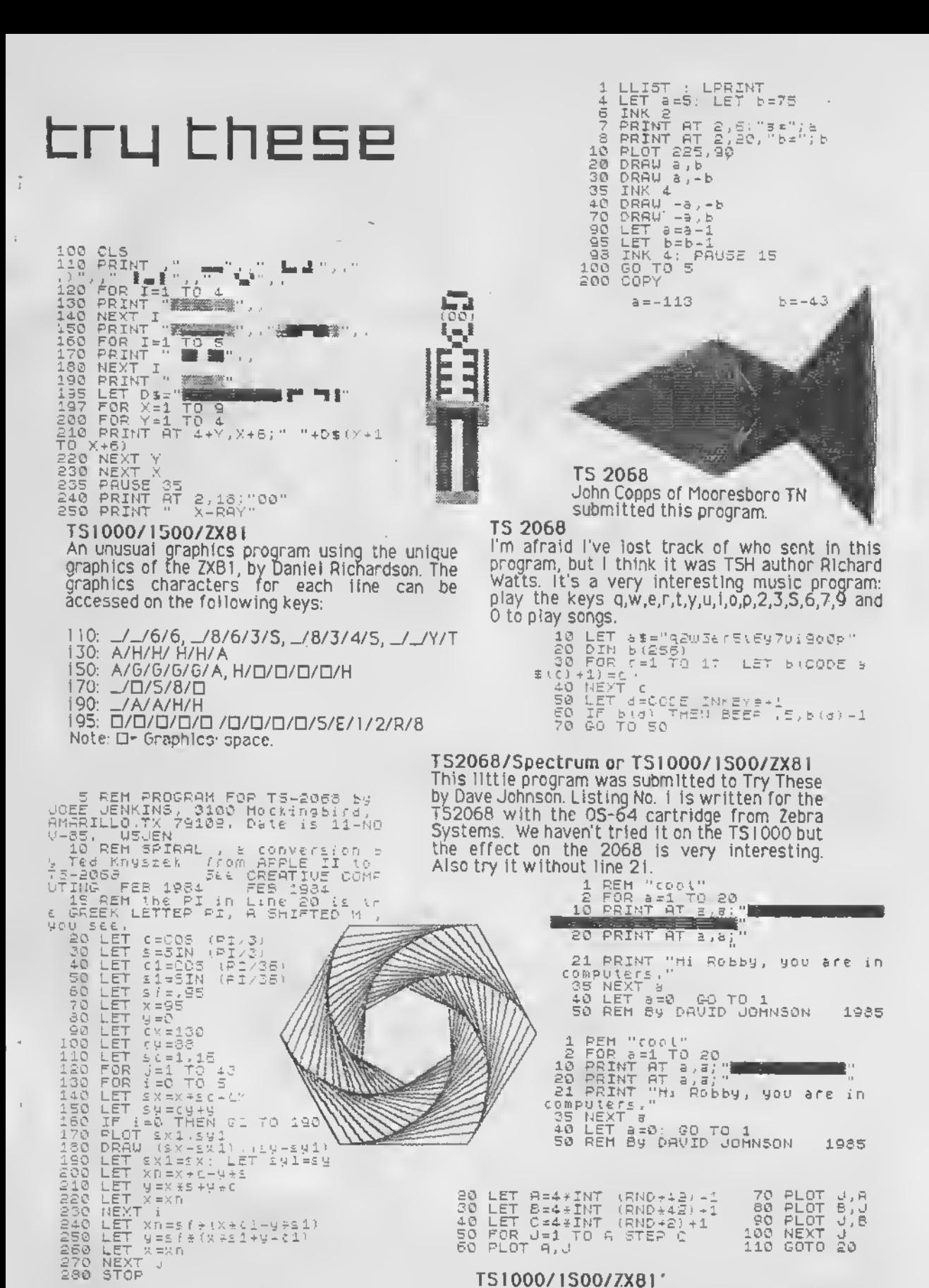

TS1000/1S00/ZX81'

### This is an early program written by TS Horizons<br>author Bernard Bush. We borrowed it from The Best of SYNC, Volume 1. Don't miss next issue's<br>feature by Mr. Bush, a collection of TS 206B graphics programs.

This program was converted by Joe E. Jenkins from an Apple II program. For a different look<br>change the upper limit in line 120 to something besides 43.

**TS2068** 

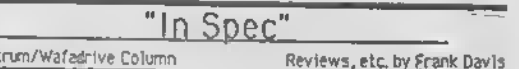

Program Rotronics Toolkit Computer: TS2068 with Wafadrive

Spec<sup>1</sup>

This fine little wafer, courtesy of Rotronics Ltd., the makers of our useful Wafadrives, has got to be the sleeper of the year. When someone tells me he has <sup>a</sup> computer toolkit the first thing <sup>I</sup> usually think of is <sup>a</sup> program to re-number, kill REM lines, block delete, etc. Such was not the case with the Rotronics Toolkit wafer.

What this series of programs, available all on one wafer, does offer is <sup>a</sup> variety of useful tools. To quote the manual, "The routines are <sup>a</sup> compilation of the most popular programs available via the ROTRONICS Information Service." All of these programs self-initialize upon loading and most are Then called with one simple command. Now let us take a look at these programs that have me so enthusiastic.

The first offers us Wafadrivers copy on Epson compatible printers As COPY was one of the commands not available to us via the Wafadrive Operating System this was a nice routine to have at last. Instead of having the keyword COPY it Is replaced with DRAW\* with three additions not available with COPY. You may do your copying in three different image sizes, give the paper <sup>a</sup> left hand margin, or change the graphics mode.

The second of the printer routines available on this wafer is one for printing graphics from BASIC. This allows you to use the "bit image" mode, which will allow you to print high resolution graphics with most dot matrix

port, but the manual tells you how to easily modify this for the RS232 port. The third routine Is a printer channel driver, which also offers the benefit of correcting the TAB command which is not normally interpretted by the Spectrum or Spectrum-converted TS2068.

There is even a routine to de-initialize the Wafadrive operating system so that you can<br>re-claim the reserved RAM. One thing to note<br>when using this one Is that It performs the when using this one is that it performs the<br>function of CLEAR\* before it de-initializes, which means it closes any channels that happen to be open. Make sure this Is what you want to happen before you use this routine.

The next routine is a file utility which offers such goodies as file re-naming, file positioning to allow easier chain loading of programs along with moving exactly to where you want to be on the wafer tape, extraction of all the file attributes (this is more than just <sup>a</sup> header reader), change file type, list free sectors and recover lost or corrupted directories.

The rest of the routines on this wafer concern transfer utilities. These include header reader, stopping auto-run, display of the memory of a program (a monitor program), a routine to count bytes, last of all a Kempston search. <sup>I</sup> have not said <sup>a</sup> lot about these last routines but believe me they will be of great use to those wanting to back-up their programs or transfer them from tape to wafer. <sup>I</sup> even used thts section to make up a back-up copy of my TRANS-EXPRESS wafer, which Is one of the best protected British programs <sup>I</sup> have yet encountered.

resolution graphics with most dot matrix 67 Bradlet Ct., Fall River, MA 02720, or call<br>printers. The routine is set up for the Centronics 617-278-2110. TSH You will find this program, which <sup>I</sup> do recommend, available from DAMCO Enterprises,

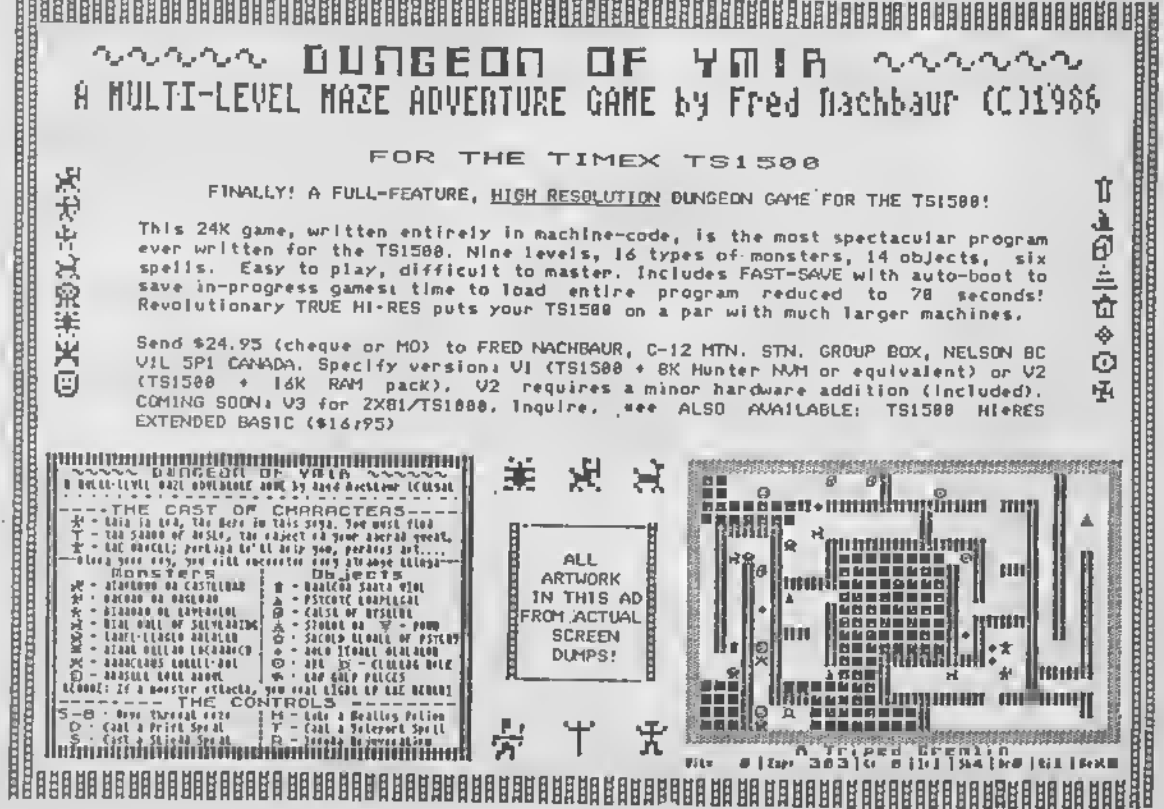

8

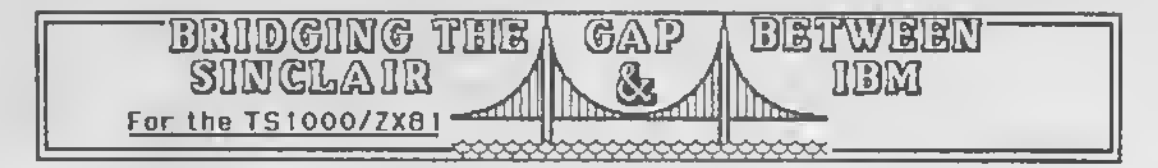

<sup>I</sup> finally got my hands on an IBM PC this summer. After having worked on <sup>a</sup> main frame for so long, <sup>I</sup> found the IBM to be <sup>a</sup> pleasant experience. <sup>I</sup> also discovered that the file system on the IBM was similar to that of the main frame—though much slower. Since <sup>I</sup> was still hacking away on my ZX 81, decided to simulate <sup>a</sup> file system on the Sinclair. The following program is what <sup>I</sup> came up with.

Before getting to the program, I'll answer the question some of you are probably asking: "What is a file?". A file is <sup>a</sup> place to permanently store information. Programs such as text editors and checkbook balancers use files to store their text and data, respectively. A file is made up of many records, each of which contains information. The records are stored sequentially (i.e. back to back) in the file for easy access. As an analogy, think of a file as a page of a book. Each record would thus be a single line of text on that page.

The first part of the program is a machine code subroutine that is used to allocate space for each new record in the file. You'll need 39 characters in the "REM" statement.

REM 1234567890123456789012345678 90123456789

10 LET A\$="0 <sup>1</sup>7, 126,064,042, 127,064,229, 025,00 <sup>1</sup> ,032,000, <sup>1</sup> 97,205, <sup>1</sup>58,009, <sup>1</sup> 93,225, 009,034, <sup>1</sup> 27,064,042,041 ,064,009,034,041 064,201," 15 FOR N= <sup>1</sup> 65 14 TO 16542

- 20 POKE N,VAL A\$( TO 3)
- 25 LET A\$=A\$(5 TO )
- 30 NEXT N

 $\frac{1}{3}$ 

Ŷ.

Make sure to double check line 10 before running the program. After you have run it, delete lines 10-30, making sure not to delete line I. Finally, enter the rest of the (BASIC) program below.

<sup>I</sup> OREM \*\*\*INITIALIZE\*\*\* <u>1S LET WRITE=1SO</u> LET READ-200 LET TOP- <sup>1</sup>6553 LET SIZE-32 DIM R\$(SIZE) LET REC-I LET E0F=0 GOTO 5000 00 REM \*\*\*CHECK\*\*\* <sup>05</sup> LET BOTTOM- <sup>1</sup><sup>65</sup> <sup>1</sup>2\*PEEK <sup>1651</sup> <sup>1</sup> 256\* PEEK <sup>16512</sup> <sup>I</sup> 10 LET E0F-T0P\*REC\*5IZE>B0 <sup>r</sup> T0M 15 IF EOF THEN LET REC-INT ((BOTTOM-TOP) /SIZE)\* <sup>1</sup> 20 IF REC< <sup>I</sup> THEN LEI REC-I LET POS»TOP\*(REC- <sup>1</sup> )\*SIZE 130 RETURN REM \*\*\*WRITE\*\*\* <sup>1</sup> 55 FAST I60G0SUB 100

<sup>1</sup> 65 IF EOF THEN RAND USR 16514 <sup>1</sup> 70 FOR R-POS TO POS\*SIZE-<sup>1</sup> 75 POKE R. CODE R\$(R-POS\* <sup>I</sup> 180 NEXT R 185 LET REC-REC\* <sup>I</sup> <sup>1</sup> 90 SLOW 195 RETURN 200 REM \*xxreaD\*\*\* 205 FAST 2IOGOSUB 100 215 IF EOF THEN G010 240 220 FOR R=POS TO P0S\*SIZE-1 225 LET R\$(R-POS\* <sup>1</sup> )=CHR\$ (PEEK R) 230 NEXT R 235 LET REC-REC\* <sup>1</sup> 240 SLOW 245 RETURN

Save the program before running it so you have a clean copy to reuse in the future. To<br>use the program, first run it. This will use the program, first run it. initialize all of the necessary variables. You now have two new commands and one function at your disposal.

- 1) WRITE command: Set REC to desired record number (1,2,...), R\$ to desired record content and execute viaGOSUB WRITE.
- 2) READ command: Set REC to desired record number ( <sup>1</sup> ,2,...), execute via GOSUB READ and desired record will be in R\$.
- 3) EOF function: Check for end-of-file condition while reading (i.e IF EOF THEN STOP).

Here is a sample program to test your new commands:

5000 REM \*\*\* EXAMPLE \*\*\* 5005 PRINT "ENTER A STRING:" 5010 INPUT R\$ SOIS GOSUB WRITE 5020 LET REC= <sup>1</sup> 5025 GOSUB READ 5030 IF EOF THEN GOTO 5045 5035 PRINT R\$ 5040 GOTO 5025 5045 PRINT "THAT IS ALL..."

There are <sup>a</sup> wide variety of things you can do with this file system. You can write your own text editor, checkbook balancer, or anything else that needs to store information. <sup>I</sup> myself wrote a checkbook balancer in a couple of days; a program that otherwise would have. taken much longer to write.

Here is a list of variables that are used by the program. You should not change any of these or you'll cause the program to crash.

Variables: TOP, BOTTOM, SIZE, POS, R, WRITE, READ, and EOF. TSH

### POWERFUL AND INEXPENSIVE BUSINESS SOFTWARE FOR ZX81, T/S1000 and T/S1500 COMPUTERS

ZX-TEXT

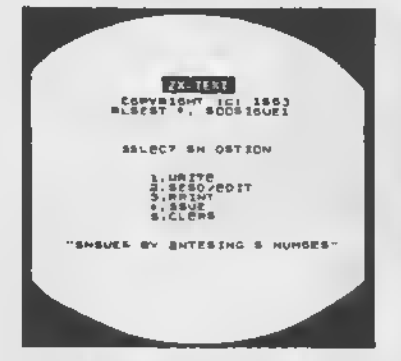

A word processor re to a computer user what a typewriter is to a typist, except that the former has more advantages than the latter ZX-Text can operate in 16-64K RAM providing from 1300 to 6500 words per document it features 6 different options: write, read. edit. print, save and clear lext. Text is written on a par-line basis with quick speed and with horizontal back-space and delete capabilities being available. You can also access the editor directly from write mode and vice-versa Text can be proof-read on a per-line basis allowing tor enough time to determine it any editing is needed. The text editor silows a line of text to be deleted, inserted, replaced and fisled for editing. You may also change a word or expression within a line, elop or stert taxt while it is scrolling up the ecraen, begin reading text trom the first ime of the file reenter write mode from the editor, return to the mem-menu or create <sup>a</sup> window so that you can read-adit two tiles simultaneously The print option takes text displayed in 30-column tormet on the screen and outputs to either the ZX/TS printer. (With Memotech's Centronics Parallel Interface 60-column end lower/ higher - case output is possible ) Files may be eaved on tape cessetta with the use of one single command, or by the same token they can be erased trom mamory / storage so that the lull capacity of the program can be used lor other purposes such as composing letters reports, articles, memos:' standard forms, inatructions, eda, graphs, telephone directory, liels of customers, members, friends etc Also copies of tiles are always less expensive and easier to run than using a photocopier Other advantages are savings in time, paper, ink. correcting mistakes and adding afterthoughts more efficiently than doing them through either handwriting or using a typewriter

**ZX-CALC** 

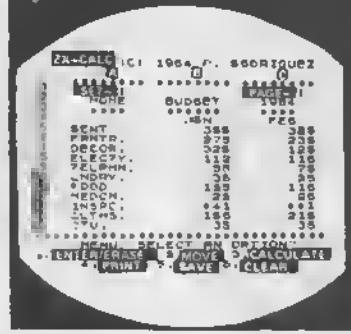

An electronic spreadsheet calculator is the fundamental basic tool for summensing.reporting and analyzing in matnx form any accounting, methematical or scientific manipulation of nu... bars ZX-Calc operates in 32-64K RAM and afforus a maximum of 3360 characters /spreadsheet The entira matrix consiste of 15 columns (latter eA-0) and 30 rows (numbers <sup>1</sup> -30) with 6 characters/ cell Unlike other popular ESCs. ZX-Calc uses in calculations and within cells as <sup>1</sup> 4 mathfunctions on the ZX-81/TSI 000 It offers a unique "SUM function that totals one or more rows/columns simultaneously Parenthesis can be used within equations. There is no lixed limit on how many equations may be entered Formulas may be stored m all 420 cells of the apreadsheet. The display attords <sup>1</sup> 5 rows/cotums. Loading of data into more than one cell can occur across/down one or mote row/column simultaneously With vertical windowing you can arrange <sup>a</sup> set ol columns many order, or practice using lixed-vaneble-aiignment display formats The menu otters 6 options enter / erase, move, calculate, print, save and clear the spreadsheet Enter /erase allows the entering, deletion or data elignment within a<br>cell iniough the use of a mobile cursor, With the move option you may move eround the antire sreadsneet to access any row. column or cell The calculate option allows you to enter labels values or formulas into a cell or write and enter equations that wib act upon the data already within the spreadsheet You can also enter bar graphs into a cell in this option Absolute / relative replication. down/acrossa column/row. isalsoailowed by this option Also this option allows the automatic calculation ot the entire spreadsheet with one single command Prmtailowsyoutooutputto efter the ZX/TS printer the entire spreedsheet by<br>column-sels and row-pages through use of the COPY command. The entire spreadsheet may be seved on cesaetie lape or you may clear all data Irom it or erase the program Irom RAM entirely The most salient advantage provided by an ESC over specifically vertical applications software is that an ESC provides a reusable framework with which you can compose any apecific financial model rather than |ust beiimitedtoonly one statically fixed lormat tor storing, displaying and manipulalmg numerical data

**ZX-CALENDAR** 

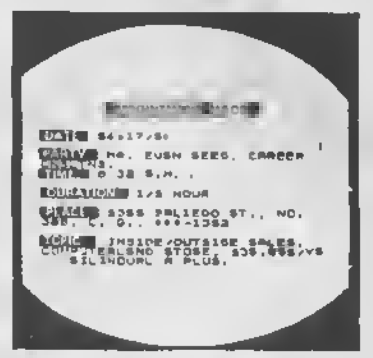

Time management is an important espect ol any serious business and personal agenda Planning how to spend our time leavea us better prepared before and while we are spending it and we remain better organized after we linish spending it ZX-Calendar operates in 16-64K RAM affording 25 appointments in 16K. 100 in 32K or 180 m 48K and 64K. Each appointment record holds a maximum ot 220 characters The main menu includes enter, saarch/check/sort, chenge, eave, claar end print any and all appointments made on a specific date or with any party. Output to either the ZX/TS printer is permissible This program will permit you to remember to do something or to be somewhere important by cataloging your answers to ex questione that you must account tor in order not to waste time when it is scarcer when, with whom, at what time, lor how long, where and what are you going to discuss and conclude when you get together with someone else? The program lets you permanently originate, record, classify, saarch, sort, calculate, modify, summarize, obtain a written report and store your answers to the preceding questions so that you will not lorget whet you decide to do with your time. This program identities your time according to when you are going to spend it and with whom you are going to share it. Through these forme of labeling appointments you are able <sup>10</sup> verify or modify how your time is budgeted without wasting ink. paper or more lime trying to remember whot you eaid to yoursell or what comeone else said to you or where you placed certain written messages that you now can't lind. With this program you will know where you cen lind exactly what you need to know about where you want to and have to be, or where you have been, before you gel and after you got there Thus, ZX-Calendar will let you plan your time so that you will never have to worry about what is ahead or what came before, for you will always know, by using 4. to never be caught astray by any time-frame

\$16.95 \$3.00 SHIPPING AND HANDLING/PROGRAM \$ \$ 16.95 16.95

A.F.R. SOFTWARE - <sup>1605</sup> Pennsylvania Avenue, No. <sup>204</sup> - Miami Beach, Florida <sup>33139</sup> DEALER INQUIRIES WELCOME

"

L-1 **0** 1984

#### ZX81/TS1000 TS <sup>1</sup> 500 TS2068/Spectrum

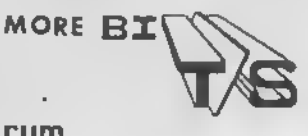

Hi, my name Is Joe C. Smith, Jr. <sup>I</sup> am the author of this new column which will contain product reviews, stories, and program listings for the T/5 line of computers.

Now <sup>a</sup> little about myself. <sup>I</sup> have been using computers and writing computer, programs since 1978. <sup>I</sup> am curently attending Central Arizona College and Emmaus Bible College, which are both located in Arizona. I am currently<br>writing articles which appear in writing articles which appear in several computer magazines, covering Apple computers, T/S computers, Tandy computers, and hand held computers.

This month's program is <sup>a</sup> game <sup>I</sup> call 'SECRET NUMBER.' The computer holds <sup>a</sup> secret number whose value is anywhere between 0 and 50. You have to quess that number by using messages as cross references. As you enter a guess (input a number) the computer gives you a clue as to the general area of tne secret number.

Listing <sup>1</sup> is the program. (Compatable with TSI000/ZX8I and 2068.) Listing 2 Is a sample run.

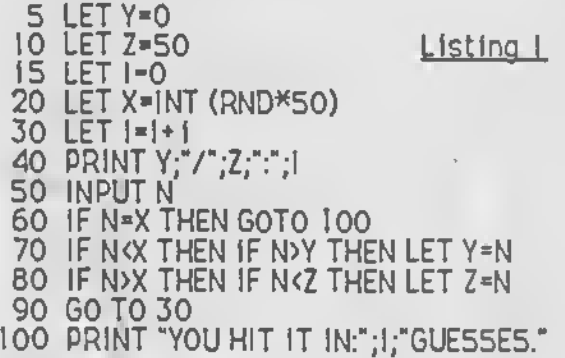

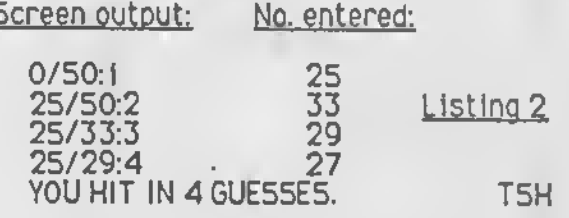

 $ZX81$   $Pascal$   $T-S1000$   $T-S1500$ 

When Niklaus Wirth invented Pascal, he didn't know how to implement it in just 16K of RAM. We don't either. But we offer the largest subset of Pascal ever fit into 16K. And for those of you with more than 16K, Partial Pascal programs can use up to 48K of RAM.

We kept your convenience in mind while designing our editor and compiler. They're resident in memory together, so you don't reload anything from tape to switch between them. When there's room, we keep your source program in memory while its compiled version is : executing, just in case you want to make changes when you see your program's output.

Instead of compiling to Z80 microprocessor instructions, we use a pseudo code. It's much more compact than native code but still executes several times faster than BASIC.

So if you're interested in Pascal in particular or just interested in programming on your micro in general, try Partial Pascal from Semper Software.

Just \$30 brings you the Partial Pascal editor and compiler on cassette tape with instruction manual. 16K RAM required. No extra charge for shipping anywhere in North America.

> Write or call for free brochure. Semper Software 585 Glen Ellyn Place Glen Ellyn, IL 60137 (312) 790-1253

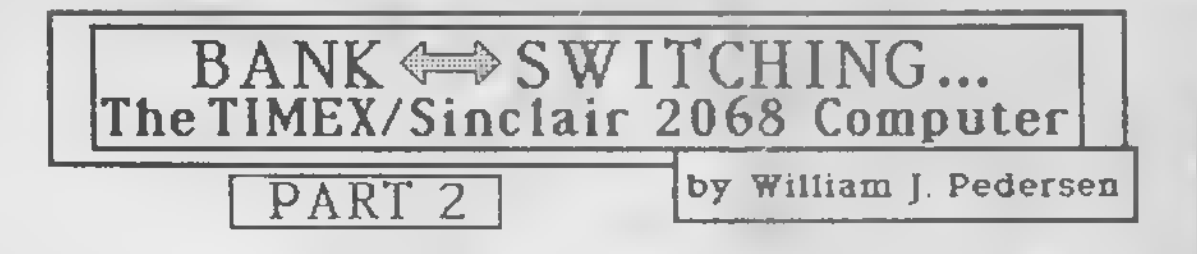

given you the idea that machine code was order, necessary for understanding bank switching.

like: CLOSE<sup>\*3</sup> when new devices had been added, different method than shown in the literature. "C" for a Centronix printer is a typical example. are available in the system variables.  $\hskip1cm r$  and ROM (with some patches needed).

The complete syntax for OPEN goes beyond this, The statement for an EXBU floppy disc drive,<br>bearing a BEU chip is:

drive number, disk label, filename, extension, standard in their libraries or In the INTEL manual, disk format standard, and file attributes. This syntax is common to all bus expansion units. None of the control lines are connected in the<br>Olfferent devices require different parameters TS206B. We'll cross that bridge when we come to

appropriate. In the process, a device dependent

When you turn your computer on, it goes through position in tne SYSCON table instead of its ID. a lengthy initialization process to make It before the copyright message appears, the bank<br>switching system is invoked to search out and

reserved places at the bottom of SYSCON; one for "of OOS systems. OPENing a printer loads its "kernel".<br>AROS and one for LROS types. Does it make more "from EBU chip to RAM. sense now, that this article began with I/O? It<br>was necessary to put in perspective what bank Those first 22 bytes of ROM carry all the<br>switching does before showing how it works. Information needed to identify and operate

Welcom**e backi T**he first Instaliment might have the interest of fairness, a short description is in<br>given lyoul the lideal that machine code was lorder.

Would <sup>I</sup> do that to you? On occasion, machine Geel This Is kind of embarasssinal Because Timex code will be presented to support "fixes", but if never came out with any kind of EXBU, their version you don't actually make the fixes you can skip it of bank switching does not exist eitherl Writing without any loss. about something that does not exist is called fiction. Bank switching using standard I/O is totally We previously discussed how to fix a statement fictitious. It can be done, but preferably using <sup>a</sup>

The OPEN statement pulls an error which can be A BSC reached through memory mapped I/O resides trapped with ON ERR. Fixing this type of problem partly inside the SCLD. That part is real, powerful, Is quite simple. The error number and location and relatively simple. It is supported in hardware

OPEN  $*3$ , "C" is sufficient syntax if patches have The BSC has a separate data bus it shares with<br>been made to the CHANS table, or a new channel joysticks. This consists of four lines from the loybeen made to the CHANS table, or <sup>a</sup> new channel joysticks. This consists of four lines from the joyhas been inserted. stick port (which transfer "nibbles") for multiplexed data, and one line from the rear connector,<br>the function of which is better described later.

bearing a BEU chip Is: Bank switching control lines include DZOUT, DZIN, and BU5IS0. The buffered address lines AI3 through OPEN\*7,"O", [parameter list] AIS tell what to do with the nibbles passed through the joystick port IOA. Anyone interested in learning The parameter list includes such Information as more about peripheral control can find the IEEE 488

Different devices require different parameters TS2068. We'll cross that bridge when we come to It. For now, we'll assume all signals are available.

Does this give you the idea that you can read, say Most BEUs need an Identification Number (ID) which an IBM formatted disc? Yup, but it won't be easy it recognises. This can be its position in <sup>a</sup> daisy until the interface routines become available.  $\qquad \quad$  chain harness or any other scheme. No two devices can have the same ID. The value 0 is not allowed. What an OPEN statement does is to verify the The system polls from 1 to 255, pausing as DZIN is<br>presence of the device, then post the offset to sensed.In this way it finds all attached devices, one presence of the device, then post the offset to sensed.In this way it finds all attached devices, one<br>5TRMS pointing to either CHANS or 5YSCON as at a time. It returns control to the CPU each time.

OPEN routine is generally required - just for The CPU tests the bank for being RAM or ROM and CLOSE. The key here is "the presence of the creates an entry for it in the SYSCON table. All RAM device". That is where bank switching begins. is treated alike, but ROM is prepared for sorting. Before going on, the BEU Is told to recognize its

possible to do all those wondrous things. Just The XFER\_BYTES routine in chunk 3 lets the CPU get<br>before the copyright message appears, the bank data from chunk 0 of the bank into the SYSCON, switching system Is invoked to search out and table, using bank switching of course. Only one byte identify what is connected; and to prepare a is needed to test if it is RAM. For ROM, the first 22 sorted list of them. That list is the system bytes are copied into SYSCON. If the device is not Identify what is connected; and to prepare a is needed to test if it is RAM. For ROM, the first 22<br>sorted list of them. That list is the system bytes are copied into SYSCON. If the device is not<br>configuration table (SYSCON the BEU chip. The data is used for initialization, but Ah! There is more to this than you thoughtl the device is never bank switched. This is the case with most printers and the better implementations<br>of OOS systems. OPENing a printer loads its "kernel"

Information needed to Identify and operate the device. Some devices are not ROM, requiring It is still to early to explore how it works, but in additional testing to classify them, e.g., MOOEM.

Once the table is complete, and all BEUs are recognizing the new asigned bank numbers (ABN), it<br>is sorted according to the priority read in byte 22, lower numbers mean higher priority to be placed<br>near the bottom of the SYSCON table. RAM is given a priority of 255 so it is always above any ROM<br>entries Devices which have handling routines in the HCME ROM are at the bottom. It as planned to accommodate thirteen different devices, but which has not been said. RAM banks are loaded with the interrupt handler from the EXROM.

The IDs are then reassigned to match the sorted SYSCON table. The last phase of initialization is the posting of non-EXBUs to CHANS and posting that fact báck to SYSCON.

Then - the computer is ready to serve you.

Next we will look a lot more closely at that SCLD, examining its power and limitations, but not now. Yes, the system, will be summarized. but not until the final article in this series. Complicated, Isn't It? Like life, It's "verrrry Interesting".

Part II of this series originally contained an example of how easily one could be led astray by deliberately misleading data. Though it was intended to be a warning to the reader, it led<br>to blind acceptance, or rejection of the whole<br>presentation. Few recognized my intent. My<br>warning still stands. © 1985 Wm. J. Pedersen

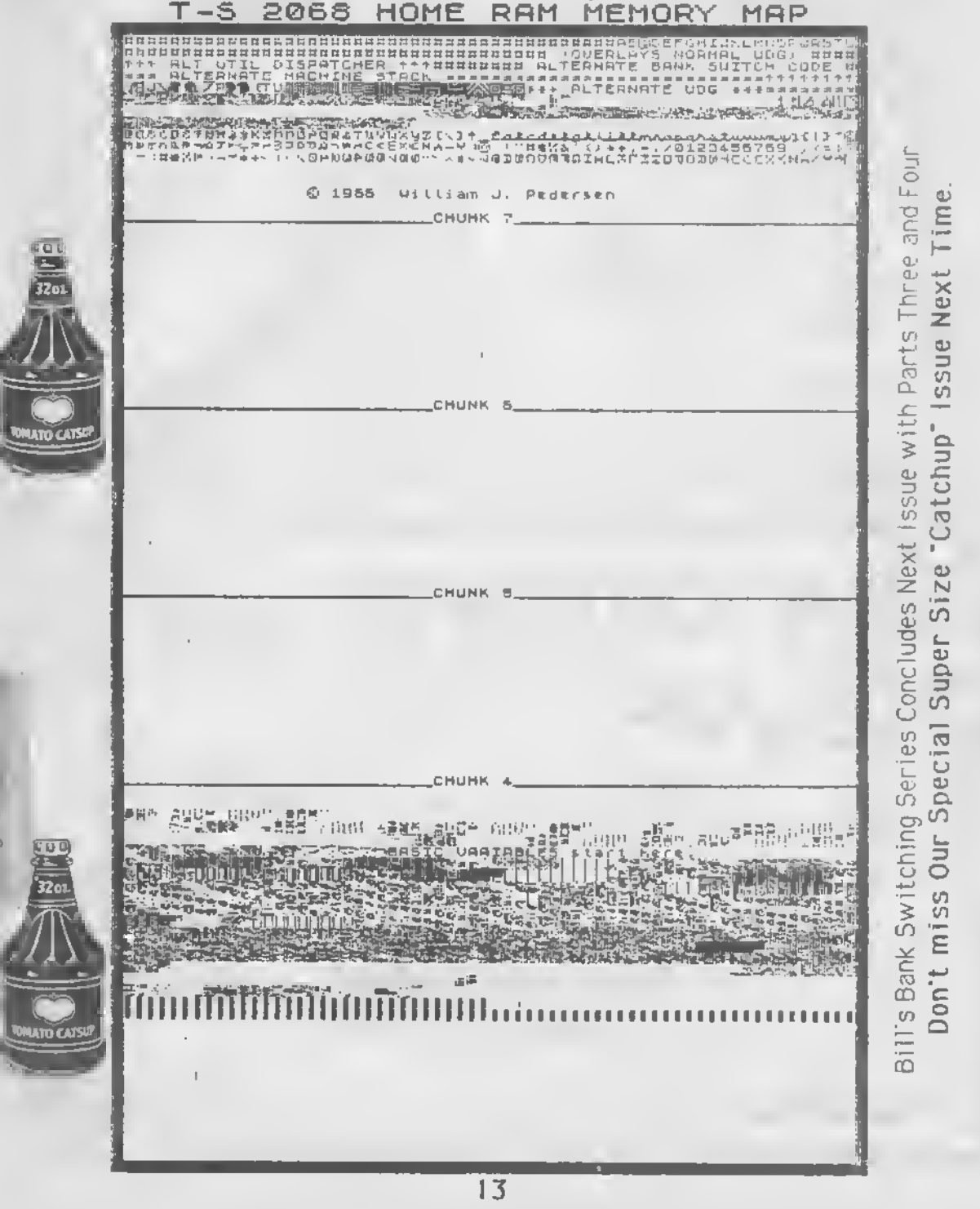

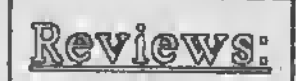

T51000 Only Page 14

2068/1000 Pages 16,17

T52068 Only Pages 18-20

#### Book Review by Art Gindin Book: GOSUBS McGraw Hlll/Byte Books

[Editor's Note: This review was submitted originally as part of Art Gindin's "Reviews for the Non-Programmer" series.]

There are reasons why some of us remain non-programmers. For me there has always seemed to be a bid gap between the rules and the execution. A For-NEXT loop looks obvious in a book. It Just doesn't appear as an obvious solution when <sup>I</sup> try to get the computer to "do something", l.e., program. A cure for this hangup was written some years ago. Unfortunately the book GOSUBS by Ewln and Shirley Gaby came out about the time Timex was going under. It is "A BYTE BOOK" and published by McGraw-Hill. Although <sup>I</sup> have known about the book for some time, <sup>I</sup> was only recently able to find one at B. Dalton for \$9.95. Since they are written for the original ZX81 the programs are applicable to the 2068 as well as the QL.

The index Is complete but there Is no Table of Contents so let's write one The first two chapters of introduction show how to write <sup>a</sup> program using GOSUBS to maintain organization. We discussed this type of programming before in TSH No. 10. Chapter <sup>3</sup> Is for subroutines of area and volume:

### TS 1000/ZX81 Review

triangles, polygons, circles, spheres, etc. Chapter 4 has conversions of quarts to liters, yards to meters, Celsius to fahrenheit, decimal to hex, etc. Chapter 5 has statistical formulae: means, modes, ranks, varience, business and shows how to enter data into a string (directory). Interest and discount, depreciation and moving average, etc.

Chapter 7 has routines for maximum, minimum, random numbers, sorts, etc. Chapter 8 discusses INPUT and SCROLL and is really preliminary the to final chapter (10) where they show how to make a table (spreadsheet). This Is probably a bit more programming than most of us can handle and even includes some machine language. Chapter 9 shows how to construct various types of graphs: point, bar, pie, etc.

The book is clearly worth the money, if you can find it, even if you use only one program. Many tapes have been sold with less information than is contained in one chapter of GOSUBS. Such is the history of computing.

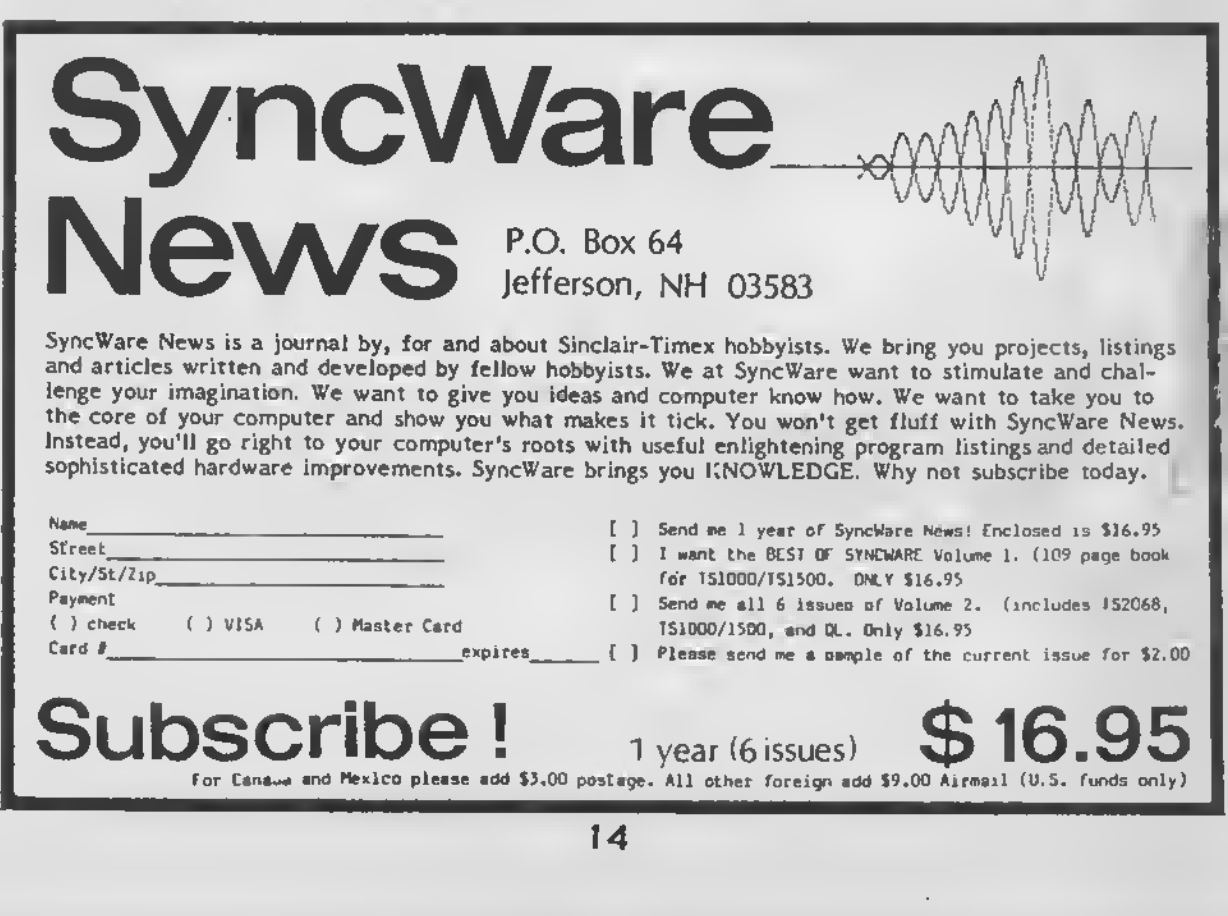

#### WEYNIL CORPORATION

... makes a serious commitment to the Timex user in the development of high-quality, innovative, and user-friendly software, completa with layman-oriented documentation, and all at affordable prices. We are proud to offer you:

\*THRUST\*

Finally, real graphics power for your TS 1000! THRUST, the last word in cursor-controlled hi-res graphics for screen or printer output, is a software package composed of SincArtist HR and SincArtist 1.3. Examine this sanple for an idea of the powerful versitility of THRUST.

SINCARTIST 1.3 - The original! Fantastic hi-res graphics delivered to the 2040 printer. SincArtist 1.3 boasts excellent user-group reviews and is simply the best non-hardware system available. Note these features:

- 192 X 256 high-resolution file displayed in a 48 X 64 screen window

- Circles, triangles, rectangles, quadrilaterals, rays, inversing, and more
- 40 redefinable patterns and a variety of draw and fill modes
- Cursor or joystick control
- No system modifications required

SINCARTIST HR - The last word in cursor-controlled high-resolution screen graphics. Copy artwork to the 2040 printer and save to tape. SincArtist HR requires a TS 1000 with a socketed 2K RAM, less than \$10.00 in parts, and a few minutes with a soldering iron. Super user-friendly documentation and instructions included. All modifications are fully transparent to other peripherals. HURTER BOARD OWNERS: All you need is the FREE hardware upgrade that we provide!!!!!

• •' fter fy+tpftt:

THRUST includes SincArtist HR and Sinc-Artist 1.3 (these programs are not sold separately). The Ultimata Hi-Res Tape is available exclusively from Weymil Corporation for only \$20.

#### \*NINI XMOD\*

MINI XMOO - Allows your Westridge or Byte-Back modem to up and download Timex programs to any Tidem protocol BBS.

- Fully documented with easy-to-follow instructions for the layman
- 16K and 64K versions included
- Ideal for storage in Hunter Board
- Produced on high-quality casette for the ZX 81, TS 1000, ard TS <sup>1500</sup>

MINI XMOD is available from Weymil Corporation for only \$20. Please specify Westridge or Byte-Back version.

> WEYMIL CORPORATION BOX 5904 BELLINGHAM HA 98227-5904

(Write for a free catalogue of other TS 2068 and TS 1000 products)

### Book Review<br>by Ken Lewis, Ph. D.

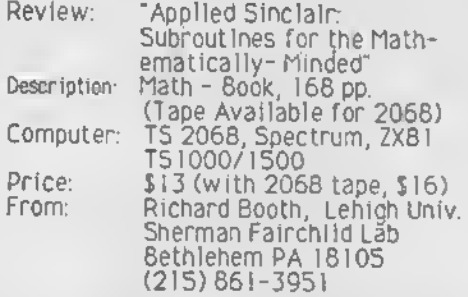

<sup>I</sup> have recently had a chance to review Richard Rootn's "Applied Sinclair - Subroutines for the Mathematically Minded." This publication is, in a word, "impressive." To complement his powerful cadre of sub- routines, which are capable of handling some rather formidable problems from applied math, Booth has also included some very elegant plotting routines, which, used in conjunction with the numerical programs tnrough a (simply written) main program will actually plot the solution for you. Most of the content of Booth's boofc would seem to nave particular appeal and usefulness to engineering and science students in undergrad school, or to practicing scientists and engineers whose work<br>takes them into the realms of takes them into the realms of<br>differential equations and matrix eouations and matrix operations, however the title of this book is somewhat misleading, for it is definitely not written for the casual, uninitiated dabbler - such a person would recognize few if any words in the table of contents, let alone understand what these programs do.

"Applied Sinclair ..." is neatly packaged in a beautiful, orange colored cover. The type is, for the most part, dark, clear and crisp; however one draw-back is that the book cannot be opened flat becaus e of the type of binding that is used The author is offering the book and a cassette tape of the programs as a package, all for a very reasonable and altogether affordable 16 bucks (Although the routines in the book are written for both the 2068 and ZX8I/TSI000, the cassette is only available for the 2068). If you own <sup>a</sup> 2068, this is definitely the option to take to save yourself a mountain of typing. The book alone sells for 13 dollars.

Although <sup>i</sup> did not have occasion to review the cassette, along with the book, the text appears to complement the tape well In sum, Richard Booth has produced what may well become a classic publication among the literature for the T/S faithful. <sup>I</sup> heartily recommend his work to those who can appreciate its contents, besides, along with Lee lacocca and myself. Booth is an alumnus of Lehigh University, which tells you something. (Good job, Booth!)

#### SPRITES 2068

FAHTASTIC SEV PROGRAM! Exciting & Educational

You've heard of SPRITES. Explore the subject. Create Moving Displays and Games. Buy a copy for your TS-2068, they belong together.

#### FEATDRES:

- SPRITE SERVICE UTILITY (2520 Bytes IMPROVED professionally written machine code)
- SPRlTEDRAV Program (Great HEV program makes drawing a SPRITE both fun and easy)
- Operate from BASIC (Utilizes a Machine Code Interface. Twelve SPRITE Commands)
- Operate from Machine Language (VERY QUICK Screen Action! Bonus KCSPRITES program)
- Cassette Tape (Includes demonstrations and instructions. Menu driven. Fun to watch)
- Manual (34 pages written in "user friendly" style for all programmers)

Authors IFTRODUCTORY SPECIAL Includes Postage To ORDER: Send Check or Money Order \$19.00 To VERH TIDVELL OR ROM RUEGG 1303 Vhitehead St. 37529 Perkins Road Key Vest, FL 33040 Prairieville, LA 70769

\*1 havo soon SPRITES 20SS. <sup>I</sup> hava road It and <sup>I</sup> htvi taatad It] and <sup>I</sup> cannot say enough good about It. If <sup>I</sup> had to aua It all up. I'd aay that If you HAVE <sup>a</sup> TS-20SS. you NEED SPRITES 20SS.\* UanUHlUfl Tun.anltl Bcn'i acn

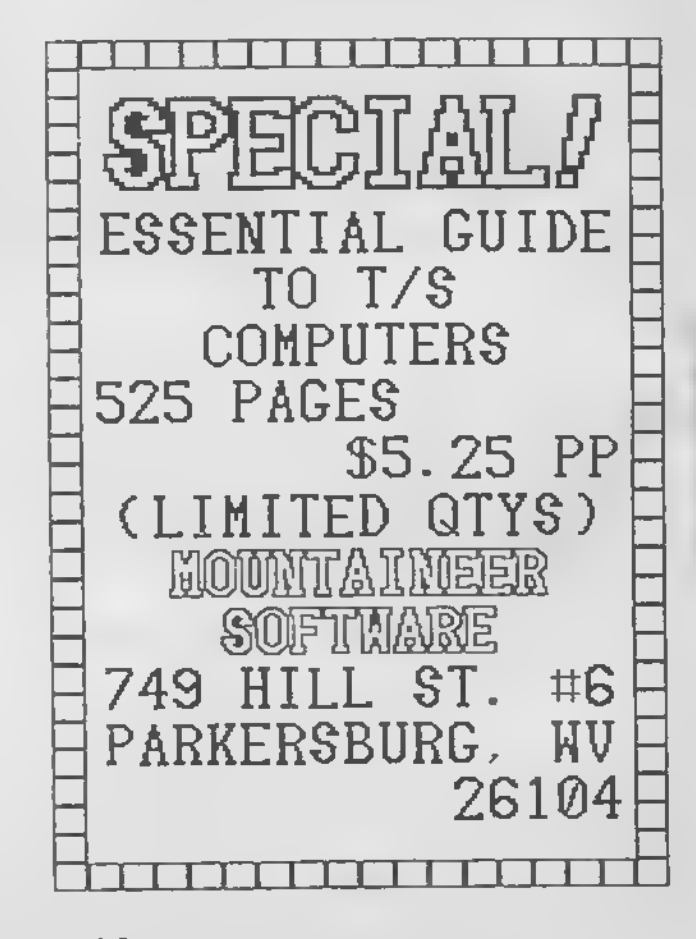

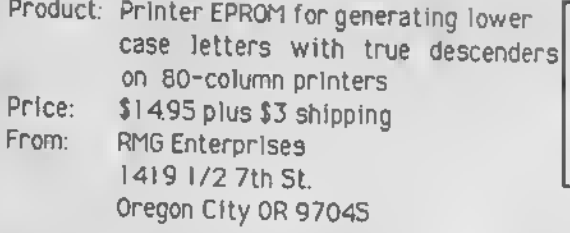

The computer owner is forever <sup>a</sup> slave to technology. Every day some new product arrives which will somehow enhance the productivity of our wonderful devices. My vote for peripheral that does the most is the printer After all, the paper product is what survives and is seen by others long after the RAM has gone to bed. A good printer makes any computer look good. Unfortunately a new printer is a major upgrade. Wouldn't you really prefer an Apple Laserwriter at \$5000+ than<br>what you have now? If you can't afford a whole new printer, maybe you could afford a small enhancement.

As you may remember <sup>I</sup> have <sup>a</sup> Seikosha GP-IOOA, would like Is their new model (which actually costs less than what I have). But to make do I costs less than what I have). But to make do I<br>bought a new EPROM from RMG, 1419 1/2 7th St., Oregon City OR 97045 for  $$14.95 \div $3$  shipping, for the Seikosha. This Is advertised to provide "true descenders" (letters with "tails" like g, j, and p). What he has actually done is to move the 5x7 dot matrix down one and use the lowest row for the descenders. This makes the usual letters one row shorter but overall the effect is definitely an improvement. In addition they have revised many other letters to give the print <sup>a</sup> much more open appearance although they still fit in the same space.

<sup>I</sup> think the chip really does add to the appearance of the output at <sup>a</sup> very reasonable price. Specify which letters are on Vour chip when ordering. <sup>I</sup> have included <sup>a</sup> sample of the new and old typestyles so you can compare the two - allowing for problems in reproduction. <sup>I</sup> have included the full set of typestyles available on the printer. These are easily called up using the Word\* program.

For those of you who have already upgraded to <sup>a</sup> more modem printer <sup>a</sup> combination typestylebuffer is available from Carolina Engineering (800 222-9073) for many printers. Their device offers <sup>a</sup> choice of typestyles and <sup>a</sup> choice of buffers. Naturally it costs a bit more: \$169+. The medium is the message. TSH

« 7i 80 - Column Printer Output Without RMG EPROM With RMG EPROM

EPROM<br>L យ៊  $\frac{\alpha}{\alpha}$ x <3 s> <u>ច់</u> x X kos<br>k u<br>O 1HE to U1

 $\mathbf{y}$ 3 > 7? i. "5OX  $\tilde{\Xi}$ **M** 1' £ L  $\frac{5}{2}$  $\ddot{x}$ Sil <=o ក ភូ EEN<br>E "1 i. a« 4-' 3|>\*  $\mathbb{Z}$   $\mathbb{Z}$   $\mathbb{Z}$ to C<br>C<br>O . J<br>C  $\ddot{\tilde{\mathbf{x}}}$  : 5,  $\widetilde{\mathcal{Z}}$  -1  $\widetilde{\mathcal{Z}}$  -1  $\widetilde{\mathcal{Z}}$  -1  $\widetilde{\mathcal{Z}}$  $\boldsymbol{\emptyset}$ "S abcde+F<br>1NOPQR3 euran ETO<br>Unio m Up i. a> X <sup>&</sup>gt; M the ⊻A⊃ i  $rac{4}{\alpha}$ ភូមិជ្ H  $\frac{6}{1}$ £ c3 <sup>1</sup> Ml to '13  $\leftarrow$ πŷ  $\frac{1}{3}$ :uj  $\frac{y}{1}$ គ<br>ប  $\frac{2}{3}$ **This**  $\frac{3}{2} \tilde{\chi}$  ( ED<br>ED  $\bar{\bm{\mathsf{u}}}$  G-  $_{\perp}$  $\widetilde{\vec{u}}$  if ns + I ፟፞ N

REVIEWS For The NON-PROGRAMMER by Art Gindin

> መጉ<br>ትጠ e i Ž۱, \_r »-> u<br>BD l<br>ان no ILu o o  $\overline{\phi}$  $\Xi\gtrsim 2$ लि  $\bar{\tilde{s}}$   $\bar{\tilde{b}}$  ,  $\bar{\tilde{b}}$  $\stackrel{\leftrightarrow}{\scriptstyle\sim}$   $\stackrel{\rightarrow}{\scriptstyle\sim}$   $\stackrel{\rightarrow}{\scriptstyle\sim}$  $\frac{2}{3}$  $\pm$   $\frac{0}{2}$ **99546+65+** 1711 xlll " V \* D de fahi<br>11 ++== (Q .€  $\mathbb{R}^\infty_{\frac{1}{2}}$ e x  $\frac{1}{2}$

> > $\tilde{\omega}$   $\tilde{\omega}$

lů

 $\bar{\mathbf{g}}$ ត្ត  $\overline{\mathsf{F}}$  . EN

M " )

3<br>E-X '"

#### 2066 Review P5/GE, Vers. 2.0 (or PIXEL SKETCH AND GRAPHICS EDITOR) Reviewed by "Elvin Magic"

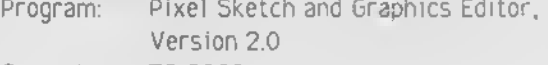

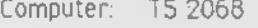

Price: \$19 95

Available from:

LEMKE SOFTWARE DEVELOPMENT 2144 White Oak Wichita KS 67207

Having recently written a graphics program for tne 2068, <sup>I</sup> can appreciate all the capabilities represented in this program

The Pixel Sketch and Graphics Editor, Version 2.0 (or PS/GE, for short) uses the standard video mode, the extended color video mode with eight times the standard color resolution, and the high resolution graphics video mode to draw and to print text. This versatility is very useful especially if you like lots of color or lots of room to work with.

The capabilities are great and many It has the usual commands like plot, erase (unplot), circle, draw, ink and paper colors, bright, and flash: But that's not all. What makes this program great are functions like zoom, wide, mirror image, rotate, move, paint, merge (two pictures), inverse, fill/shade, erase, digitize, and text/print. Each function helps to show the great graphics ability of the 2068 All of the above functions, except for paint and fill/shade are accessed by a useful (if not unique) process called "windowing", in which <sup>a</sup> rectangular window appears on the screen which can be made larger or smaller, taller or shorter, wider or narrower, and it can easily be located on the screen.

Most of the functions are self-explanatory and <sup>l</sup> didn't have any trouble with them, except for "digitize". This function was very new to me It is used to "digitize" the picture in the user-defined window The digitize function displays the decimal and binary equivalents of tne screen display file. These data can be used (outside the PS/GE) to define user-defined graphics characters Each data point is defined by its row and column number

Five different fonts Ch an eery<br>Standard Bold Modern S<sup>t</sup> 3 ( <sup>3</sup> CS And you can infermingle the fonts.<br>Modern Chancery Modern Bold Bold Jtdll'CS, set,., The Chancery font is on the tape

And you can do ob nas uoy brk<br>mirror images. . 298ami lonim

### TS2068 Reviews

relative to the upper-left corner of the user-defined window Digitize will analyze an 8x8 pixel area at a time.

Using the text/print option allows you to choose from four built-in fonts, plus there is an additional font (chancery) on the tape which can also be used. (See Figure 1.)

You can also use the "zoom" statement to enlarge lettering as seen in Figure 2.

Figure 3 shows some other functions of the P5/GE.

Also on the tape is a very useful program that changes <sup>a</sup> 32 column picture into <sup>a</sup> 64 column

You can even  $\texttt{EML}$  ARGE.

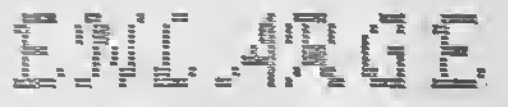

Letter ins to suit your taste. .<sup>4</sup>nd a// this can fee done on your 2 0 6 S

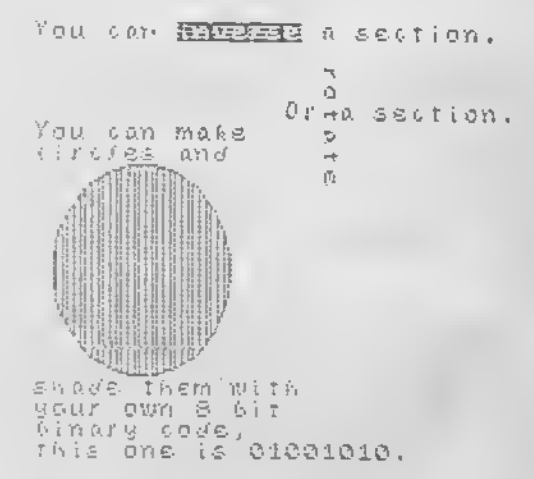

#### P576E=32->64

Use this program to convert <sup>a</sup> standard <sup>32</sup> column screen to <sup>a</sup> 64. (hi res) column screen. Press 1-5 to select an option. 1) DOUBLE IMAGE (32 => 32 <sup>+</sup> 32) 2) LEFT ONLY 3) RIGHT ONLY 4.) USER SPECIFIC 5) LEFT <sup>+</sup> RIGHT (32 +32 => 64)

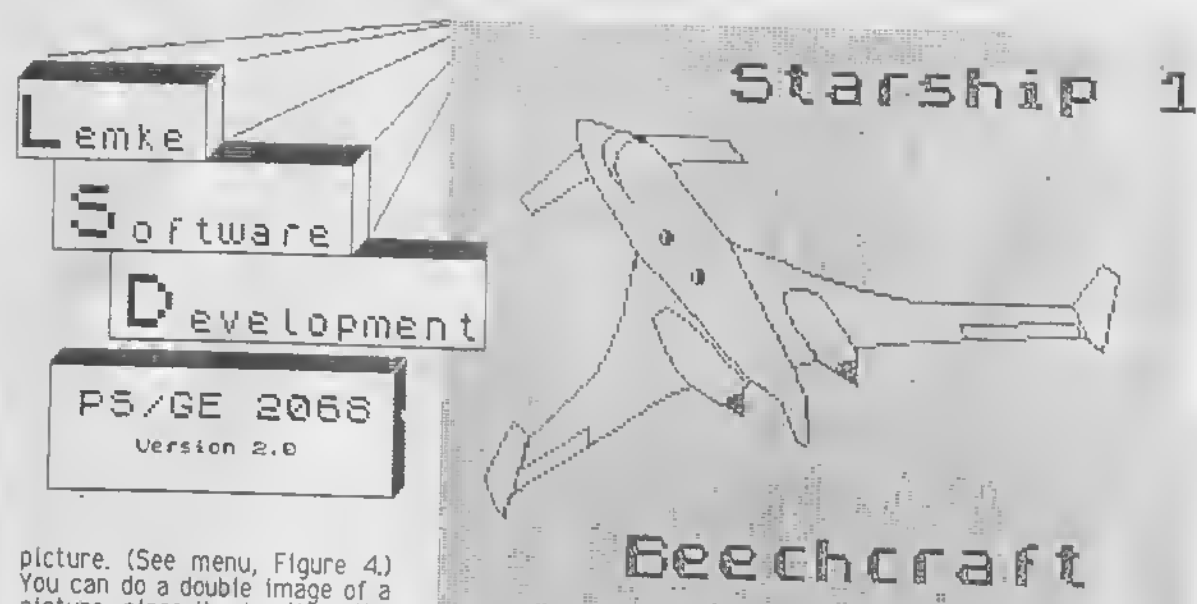

picture, place it on either the<br>right or left side, start it on<br>any of the 32 columns, or merge the pictures side by side.

The booklet accompanying the program explains each function as well as telling you how to make modifications to the a full-sized printer.

The original version of the<br>program.has.been.on.the.market for over <sup>a</sup> year now, and for those who purchased the old version, you can order version 2.0 by sending \$10.95 and the

original tape back to Lemke Software Development.

PS/GE is simple to understand very user-friendly, and overall <sup>a</sup> great graphics program. TSH

cs/p=copy screen<br>OFrow Xeys to move<br>ENTER=Next Line

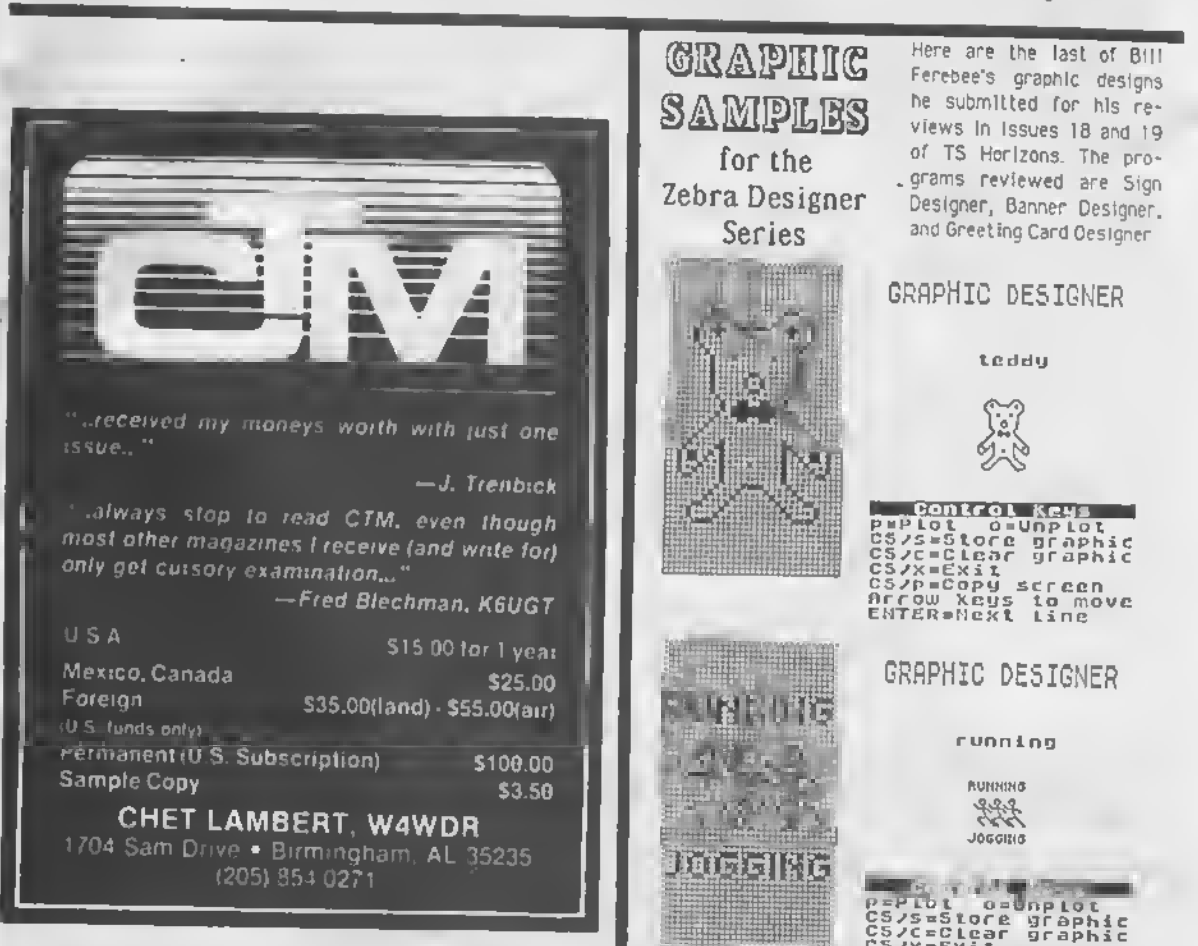

## Reviews l e:

Software Review by Tex Faucette

SMART TEXT TS-2068 Copyright 1984 by Gulf Micro Electronics, 1317 Stratford Ave., Panama City, FL 32404.  $(904) 871 - 4513$ .

Please note that this a limited review, <sup>I</sup> began with this program some time ago, but before my review was completed my 2068 "expired." <sup>1</sup> hasten to note that the program had nothing to do with said demise.

Many programs may be evaluated and either reviewed or rejected in a single session at the keyboard. This IS NOT TRUE in the case of Bill Jones' SMART TEXT TS-2068. In fact, upon first reading the 70-page manual, my reaction was, "Egad, he has reinvented Wordstar!" Of course <sup>I</sup> jest. Nevertheless, a mere listing of the features and functons approaches the unbelievable.

Quoting from the attractive cover of the latest (and in my judgement, improved) 70-page manual, SMART TEXT TS-2068 is. "Integrated Administrative Software Featuring Data Base Management, Mailing List, Word Processing, Laoel Printing, Auto Letterheads, Form Letters, Repeat Print Multi-page Manuals [such as the one from which <sup>I</sup> am quoting], Direct Type-Print, Supports all Interfaces, Universal Printer Patch." Versions are available for Cassette and all Interfaces, Zebra 05-64 Cartridge, Aerco Disk, and A&J Microdrive.

All the above features would appear to stretch the capacity of the un-expanded 2068. Bill Jones admits tnat his first version ate up all available memory before he had all the features he desired, and he was forced to "invent" what he terms "DENSE PACK BASIC."

"DENSE PACK" being Bill Jones' invention, <sup>I</sup> leave the full tutorial chore to him. And, of course, <sup>I</sup> hope he will write it up for a future issue of TSH. In brief, the system utilizes all of the memory saving tricks <sup>l</sup> ever heard of plus more that may forever remain "beyond my ken." Such things as "PSEUDO-HEX variables almost make sense to me, but such things as 10 conditional IF THEN statements with a few VALs thrown in residing in <sup>a</sup> single program line leaves me gasping For breath. Even so, IT IS BASIC and c-i be readily modified by following instructions contained in the manual. In this regard, it behooves one to LLIST the program for reference during the modifications. It only requires somewhere around 12 feet of paper on the 2040 printer, and the results may be wrapped around a couple of of pieces of broomstick or mop handle for manual scrolling. Of course the knowledgable user will perform any such modification on a "working copy" of the program. According to the manual the original program length was 32K. DENSE PACK yielded the current program length of only 20K.

Use of the "Universal Printer Patch" requires entry of certain data obtained from one's printer manual (it should be noted that some older printers are sadly deficient In the manual department) and also may require editing of a few program lines. This operation is very thoroughly explained in the SMART TEXT MANUAL. Those who have ranted, raved, and resorted to strong language trying to make a printer behave will appreciate this feature.

SMART TEXT TS-2068 Is menu-driven. In fact, there is an abundance of menus. Fortunately, the latest version of the manual has four pages of diagrams of menu relationships; a veritable "road map" to assist one in arriving at Proficiencyville. Data is stored in "array cells" or "data banks" by menu selection from whence il may be recalled in any desired order for furttier printing, or whatever. This results in a high degree of flexibility, but the rather complex system will require some study and usage before maximum productivity is attained.

end up with mixed feelings concerning SMART TEXT TS-2068. It is much too complex a program for most of my writing chores. Yet, on the other hand, when I write The Great<br>American Novel...I will probably also have to publish it.

Due to the time lapse, I hesitate to quote prices for the various versions of SMART TEXT<br>TS-2068, so why not write or call Bill Jones at the above address or number. Tell him who sent you. **TSH** 

 $CREEN =$ ALC  $2 - 0$ ELECTRONIC SPREADSHEET<br>
1008 cells with both a<br>
1008 cells with both a<br>
label and a numeric val-<br>
user. 150 user defined<br>
user. 150 user defined<br>
functions which accept-<br>
11 commands on the keylabel and a numeric value<br>user. 150 set by the<br>functions which acceptined<br>all commands on the keyr-<br>turned including: Fighter-<br>label, IF... Then, including<br>label, IF... Then, including<br>label, IF... Then, include the<br>column **BAHTA SOFTWARE**<br>8088 Highwood<br>Orangevale, CA<br>(916) 722-4895 Way662

20

# ST CLASS MAGAZINE

At last a conputer nagazine on casoette For the TIMER SINCLAIR 2000. No longer<br>udll you have to type in long fastidious<br>programs. no nore bugs and headaches...<br>... just load and run.

BYTE POWER is the Ultimote magazine for the T32000. Each caseette is full of programs, a real T32000 owner's dream.

EYTE PONER is a software based nagazine with over 130 programs per year, nost of then in Machine Language. Programs vary from the Arcade game to the Word-Processor. And all thot for...

> LESS THAN 39 cents A PROGRAM. Chosed on 1 gear eubscription)

Plus you get programming articles. Software and Hordware reviewe

I would like to receive:

mun

眼体附

emnnt

**I** 

One  $1$ ssue - \$5.50  $C(1.3.)$ 

0 Month subscription CB issues] - #29.99 CU.3.J.

1 Year subscription C12 issues] - \$49.99 CU.3.]

- 10 Nonth subscription (10 issues) \$09.99 CU.S. ) You save almost \$30.00
- 2 Year subscription C24 issueo] \$09.99 CU.3.] You save over \$40.00

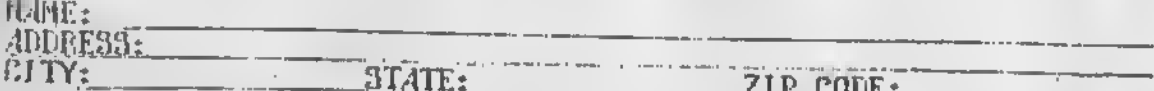

Send gour MONEY ORDER or CHECK to:

BYTE POWER 1740 Headow deu Avenue. Pickering. Ontario. Canada Liv 350

23

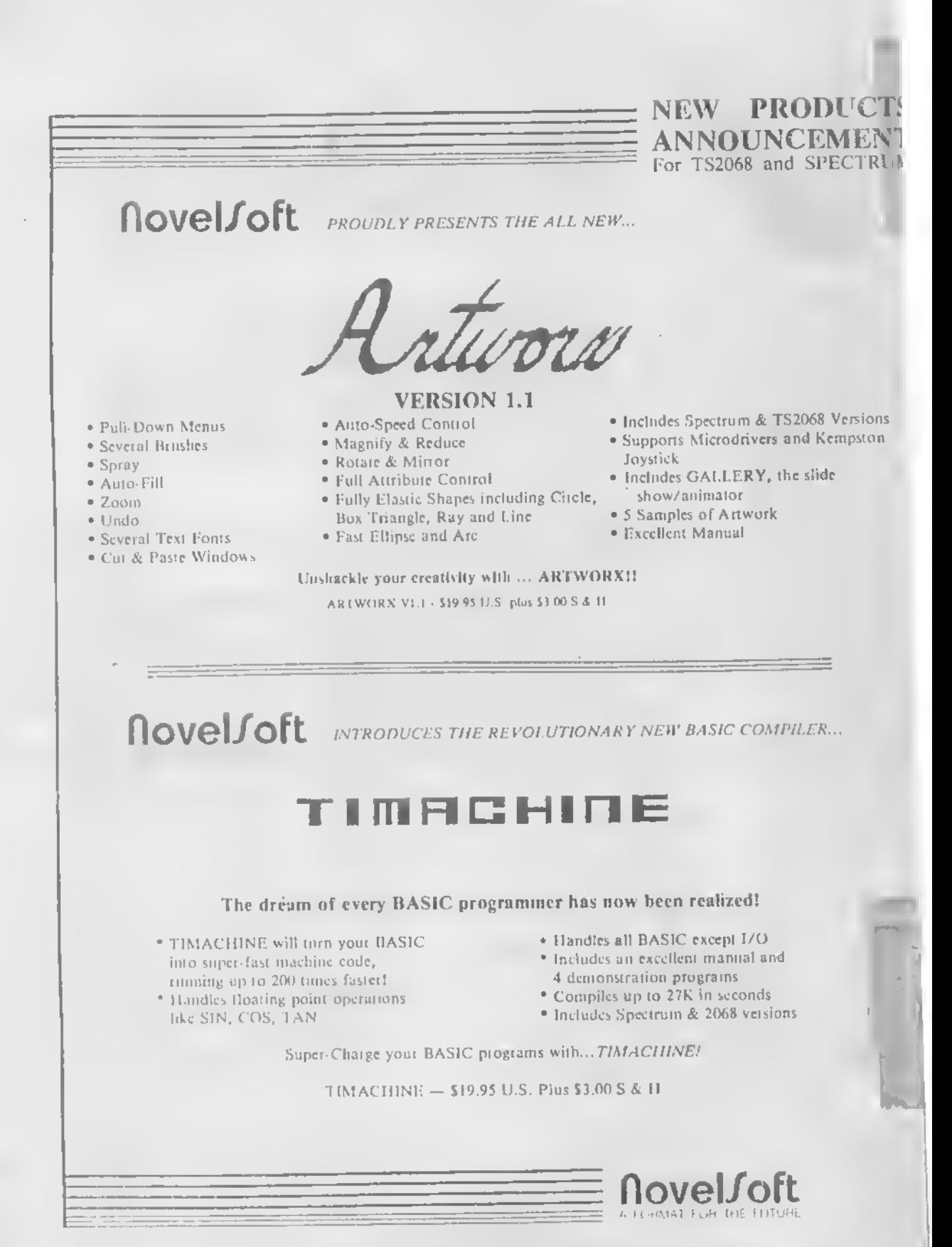

<sup>106</sup> Seventh Street, Toronto, Ontario, Canada M8V 3B4 • TEE. (416)259-8682 • CompuServe 70416,1435